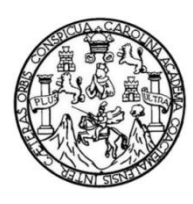

Universidad de San Carlos de Guatemala Facultad de Ingeniería Escuela de Ingeniería en Ciencias y Sistemas

# **APLICACIÓN MÓVIL BICI-CONTROL PARA EL CONTROL DE SERVICIO DE CICLOVÍA QUE CONECTA A CAMPUS CENTRAL DE LA UNIVERSIDAD DE SAN CARLOS DE GUATEMALA**

# **Wilmer Danilo Sique Saenz Josué David Peña Chávez**

Asesorado por la Inga. Mirna Ivonne Aldana Larrazábal

Guatemala, mayo de 2019

#### UNIVERSIDAD DE SAN CARLOS DE GUATEMALA

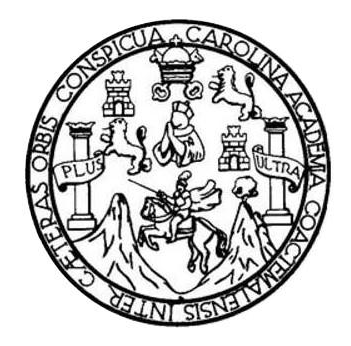

FACULTAD DE INGENIERÍA

# **APLICACIÓN MÓVIL BICI-CONTROL PARA EL CONTROL DE SERVICIO DE CICLOVÍA QUE CONECTA A CAMPUS CENTRAL DE LA UNIVERSIDAD DE SAN CARLOS DE GUATEMALA**

TRABAJO DE GRADUACIÓN

# PRESENTADO A LA JUNTA DIRECTIVA DE LA FACULTAD DE INGENIERÍA POR

**WILMER DANILO SIQUE SAENZ JOSUÉ DAVID PEÑA CHÁVEZ**

ASESORADO POR LA INGA. MIRNA IVONNE ALDANA LARRAZÁBAL

AL CONFERÍRSELES EL TÍTULO DE

**INGENIERO EN CIENCIAS Y SISTEMAS**

GUATEMALA, MAYO DE 2019

# UNIVERSIDAD DE SAN CARLOS DE GUATEMALA FACULTAD DE INGENIERÍA

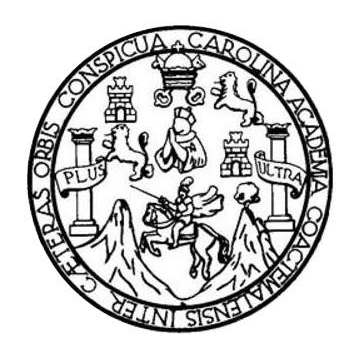

### **NÓMINA DE JUNTA DIRECTIVA**

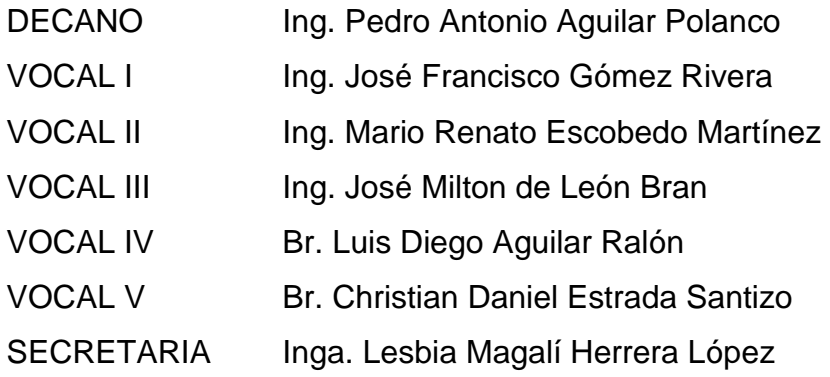

## **TRIBUNAL QUE PRACTICÓ EL EXAMEN GENERAL PRIVADO**

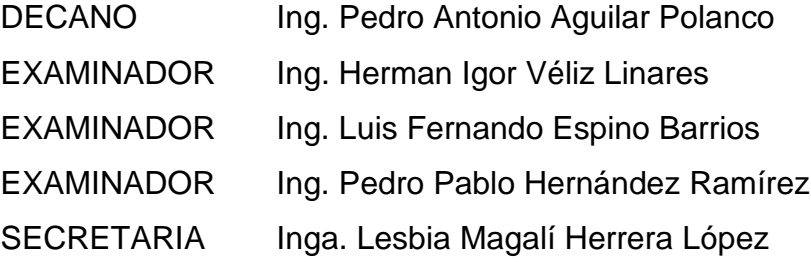

# **HONORABLE TRIBUNAL EXAMINADOR**

En cumplimiento con los preceptos que establece la ley de la Universidad de San Carlos de Guatemala, presentamos a su consideración nuestro trabajo de graduación titulado:

## **APLICACIÓN MÓVIL BICI-CONTROL PARA EL CONTROL DE SERVICIO DE CICLOVÍA QUE CONECTA A CAMPUS CENTRAL DE LA UNIVERSIDAD DE SAN CARLOS DE GUATEMALA**

Tema que nos fuera asignado por la Dirección de la Escuela de Ingeniería en Ciencias y Sistemas, con fecha agosto de 2018.

Wilmer Danilo Sique Saenz **Michael Schwarter Schwarter Wilmer Danilo Sique Saenz** 

Guatemala 18 de febrero de 2019

Ingeniero Carlos Azurdia presente:

El motivo de la presente es para hacer de su conocimiento que soy asesora del proyecto de graduación titulado: "APLICACIÓN MÓVIL BICI-CONTROL PARA EL CONTROL DE SERVICIO DE CICLOVÍA QUE CONECTA A CAMPUS CENTRAL DE LA UNIVERSIDAD DE SAN CARLOS DE GUATEMALA", a cargo de los estudiantes WILMER DANILO SIQUE SAENZ con carné 201114580 y CUI 2378 33018 0101 y JOSUÉ DAVID PEÑA CHAVEZ con carné 201114421 y CUI 1869 90162 0101. Por lo cual hago constar que han cumplido con los objetivos establecidos para la culminación de dicho proyecto de graduación y no tengo ningún inconveniente para dar el visto bueno.

Sin nada mas que añadir me despido cordialmente, deseándole éxitos en sus labores.

Mirna Ivonne Aldema Larrazabal Firma: INGENIERA EN DENCIAS Y SIGNAMENTOS E-mail: ivonnealdanal@gmail.com

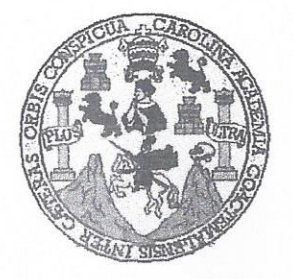

Universidad San Carlos de Guatemala Facultad de Ingeniería Escuela de Ingeniería en Ciencias y Sistemas

Guatemala, 13 de marzo del 2019

Ingeniero Marlon Antonio Pérez Türk Director de la Escuela de Ingeniería **En Ciencias y Sistemas** 

Respetable Ingeniero Pérez:

Por este medio hago de su conocimiento que he revisado el trabajo de graduación de los estudiantes WILMER DANILO SIQUE SAENZ con carné 201114580 y CUI 2378 33018 0101, y JOSUÉ DAVID PEÑA CHÁVEZ con carné 201114421 y CUI 1869 90162 0101, titulado: "APLICACIÓN MÓVIL BICI-CONTROL PARA EL CONTROL DE SERVICIO DE CICLOVÍA QUE CONECTA A CAMPUS CENTRAL DE LA UNIVERSIDAD DE SAN CARLOS DE GUATEMALA", y a mi criterio el mismo cumple con los objetivos propuestos para su desarrollo, según el protocolo.

Al agradecer su atención a la presente, aprovecho la oportunidad para suscribirme.

Atentamente,

dinadof vados y Revisión de Trabajos de Graduación

E UNIVERSIDAD DE SAN CARLOS S **DE GUATEMALA**  $\mathbf c$  $\cup$ E  $\mathsf{L}$ A D FACULTAD DE INGENIERÍA E ESCUELA DE INGENIERÍA EN **CIENCIAS Y SISTEMAS** TEL: 24767644  $\mathbf{I}$ N G E N El Director de la Escuela de Ingeniería en Ciencias y Sistemas de la  $\mathbf{I}$ Facultad de Ingeniería de la Universidad de San Carlos de Guatemala, E  $\mathbb{R}$ luego de conocer el dictamen del asesor con el visto bueno del revisor y í del Licenciado en Letras, del trabajo de graduación "APLICACIÓN A MÓVIL BICI-CONTROL PARA EL CONTROL DE SERVICIO DE E CICLOVÍA QUE CONECTA A CAMPUS CENTRAL DE LA N UNIVERSIDAD DE SAN CARLOS DE GUATEMALA", realizado por los estudiantes, WILMER DANILO SIQUE SAENZ y JOSUÉ  $\mathbf C$ DAVID PEÑA CHÁVEZ aprueba el presente trabajo y solicita la  $\frac{1}{2}$ *autorización del mismo.* E N  $\mathbf C$  $\mathbf{I}$ "ID YENSEÑAD A TODOS" A S DE SAN CARLOS DE GUATEN Y DIRECCION DE NGENIERIA EN CIENCIAS Y SISTEMAS S  $\mathbf{I}$ Pérez Tür S irector T Escuela de Ingeniería en Ciencias y Sistemas E M A S Guatemala, 15 de mayo de 2019

Universidad de San Carlos de Guatemala

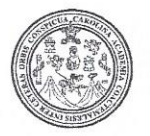

Facultad de Ingeniería Decanato

DTG. 237.2019

El Decano de la Facultad de Ingeniería de la Universidad de San Carlos de Guatemala, luego de conocer la aprobación por parte del Director de la Escuela de Ingeniería en Ciencias y Sistemas, al Trabajo de Graduación titulado: APLICACIÓN MÓVIL BICI-CONTROL PARA EL CONTROL DE SERVICIO DE CICLOVÍA QUE CONECTA A CAMPUS CENTRAL DE LA UNIVERSIDAD DE SAN CARLOS DE GUATEMALA, presentado por los estudiantes universitarios: Wilmer Danilo Sique Saenz y Josué Chávez, y después de haber culminado las revisiones **David** Peña previas bajo la responsabilidad de las instancias correspondientes, autoriza la impresión del mismo.

IMPRÍMASE:

Ing. Pedro Antonio Aguilar Polanco **OND DE SAN CARLOS DE QU** Guatemala, mayo de 2019 DECANO **FACULTAD DE INGENIERIA** 

/gdech

Escuelas: Ingenieria Civil, Ingenieria Mecánica Industrial, Ingenieria Química, Ingenieria Mecánica Eléctrica, - Escuela de Ciencias, Regional de Ingenieria Sanitaria y Recursos Hidráulicos (ERIS). Post-Grado Maestria en Sistemas Mención Ingeniería Vial. Carreras: Ingeniería Mecánica, Ingeniería Electrónica, Ingeniería en Ciencias y Sistemas. Licenciatura en Matemática. Licenciatura en Física. Centro de Estudios Superiores de Energia y Minas (CESEM). Guatemala, Ciudad Universitaria, Zona 12. Guatemala, Centroamérica.

## **ACTO QUE DEDICO A:**

- **Dios** Por darme la vida y guiar todos mis pasos permitiéndome lograr este objetivo en mi vida profesional.
- **Mi padre** Adrián Sique, quien ya ha partido de este mundo, siempre será mi ejemplo a seguir y estaré siempre agradecido por todos sus consejos.
- **Mi madre** Consuelo Sáenz, a quien dedico este acto ya que me ha apoyado siempre en todas mis decisiones, me ha brindado todo su amor y comprensión y ha realizado muchos sacrificios para sacarnos adelante con mis hermanos.
- **Mis hermanos** Alejandrina, Francisco, Pedro, Sonia, Luis, Javier y Mario Sique Saenz, siempre me han brindado su apoyo y consejo a lo largo de toda mi carrera.

**Wilmer Danilo Sique Saenz**

# **AGRADECIMIENTOS A:**

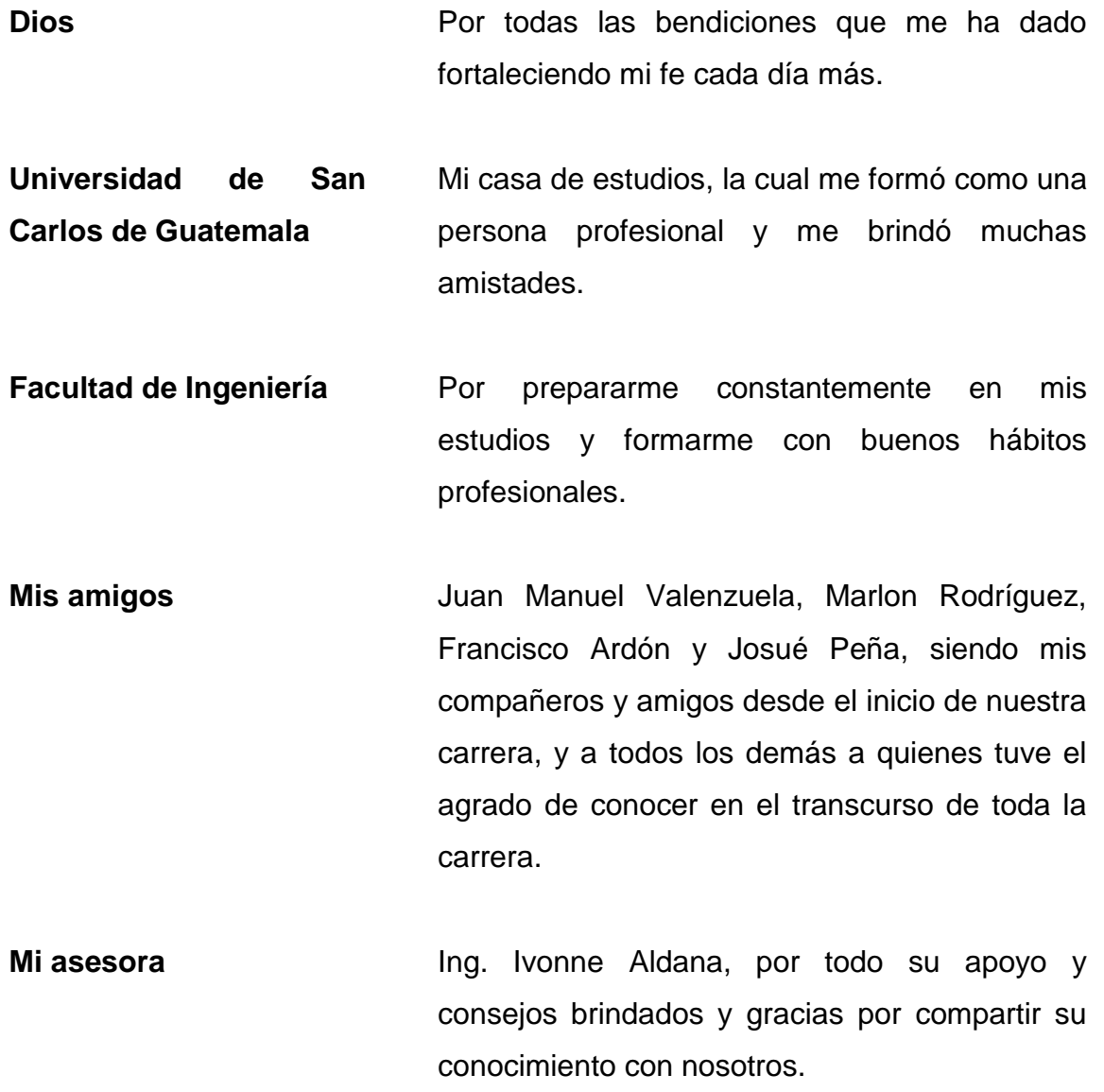

**Wilmer Danilo Sique Saenz**

# **ACTO QUE DEDICO A:**

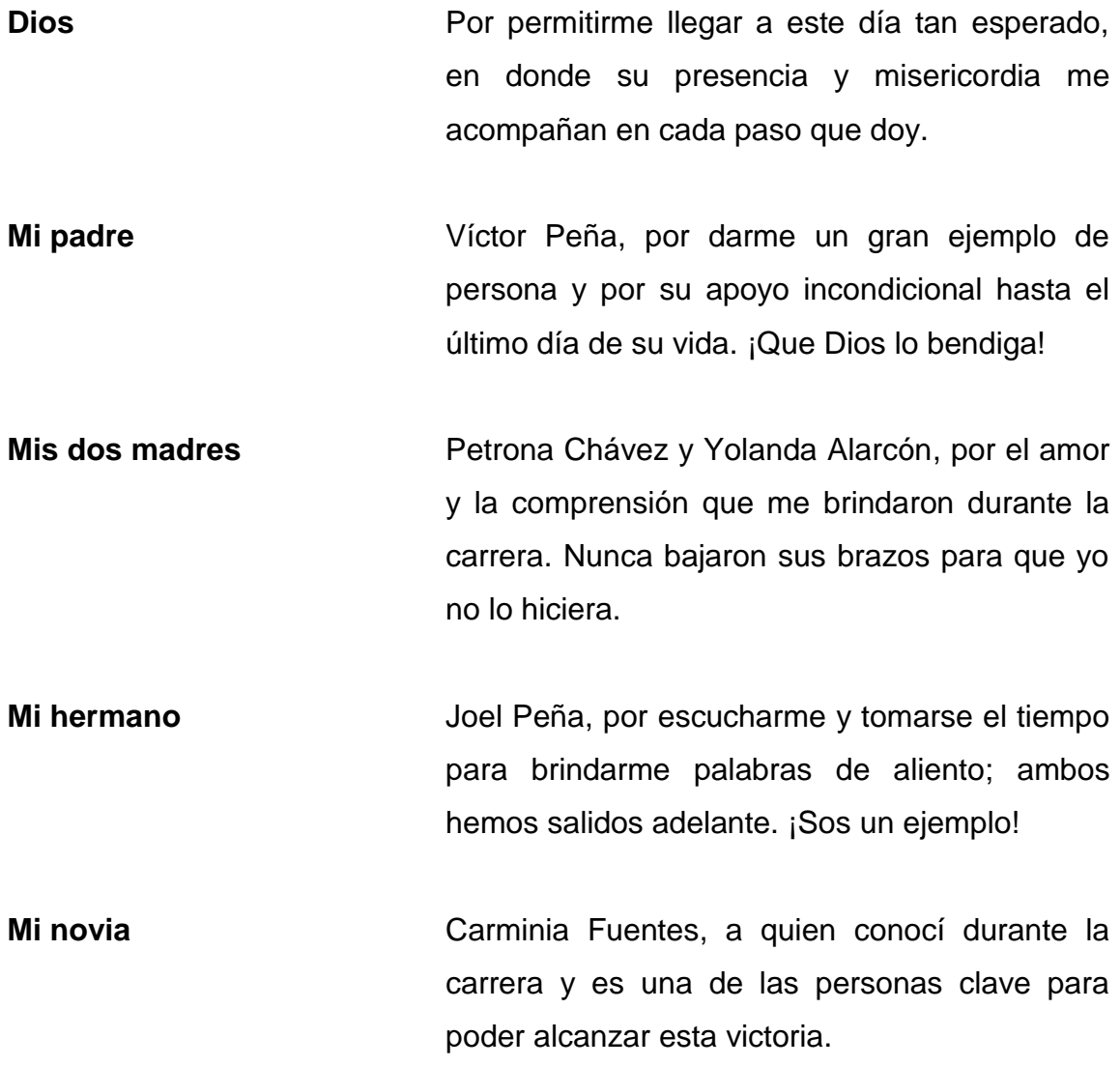

**Josué David Peña Chávez**

# **AGRADECIMIENTOS A:**

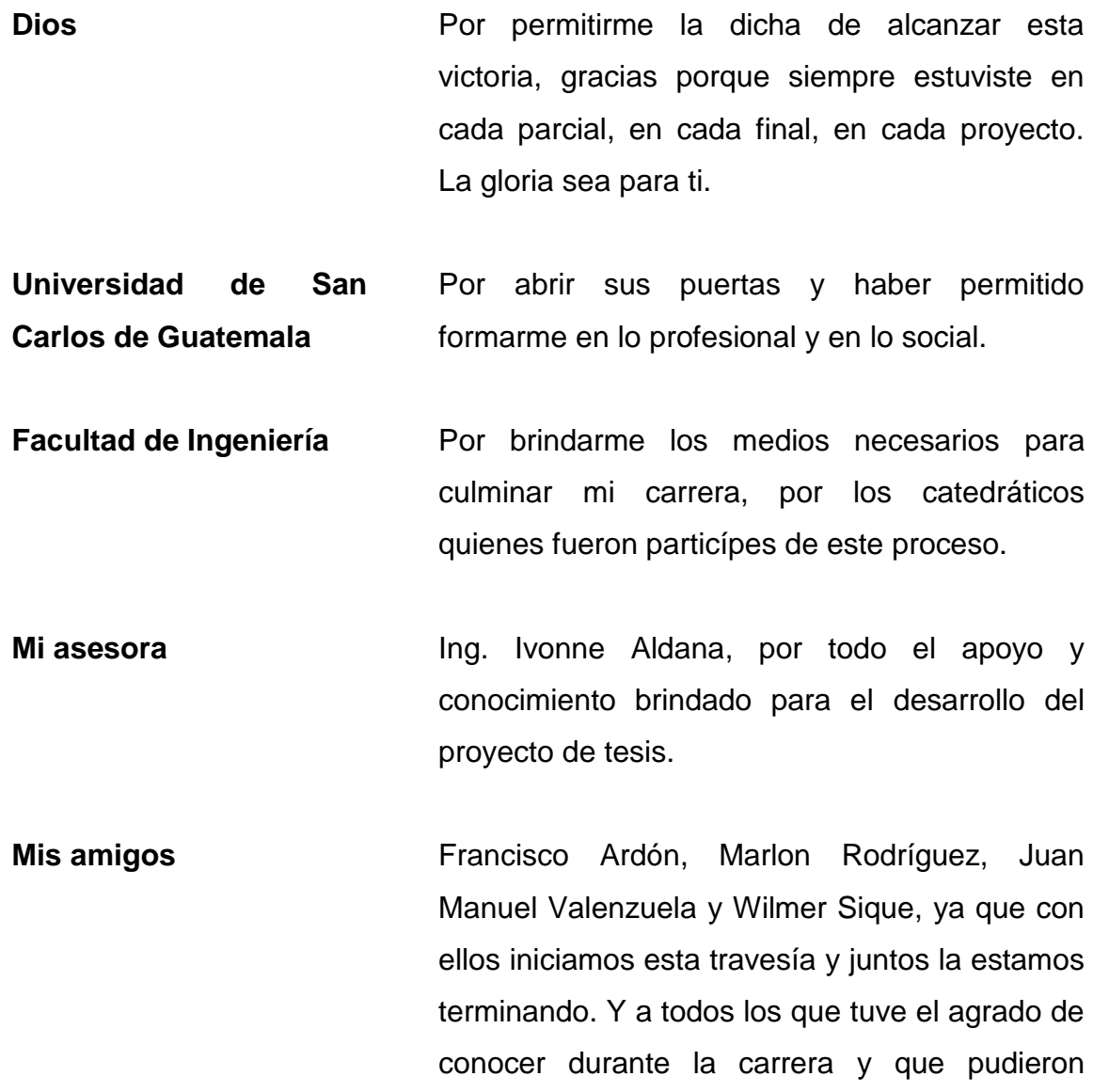

brindarme su apoyo.

**Josué David Peña Chávez**

# ÍNDICE GENERAL

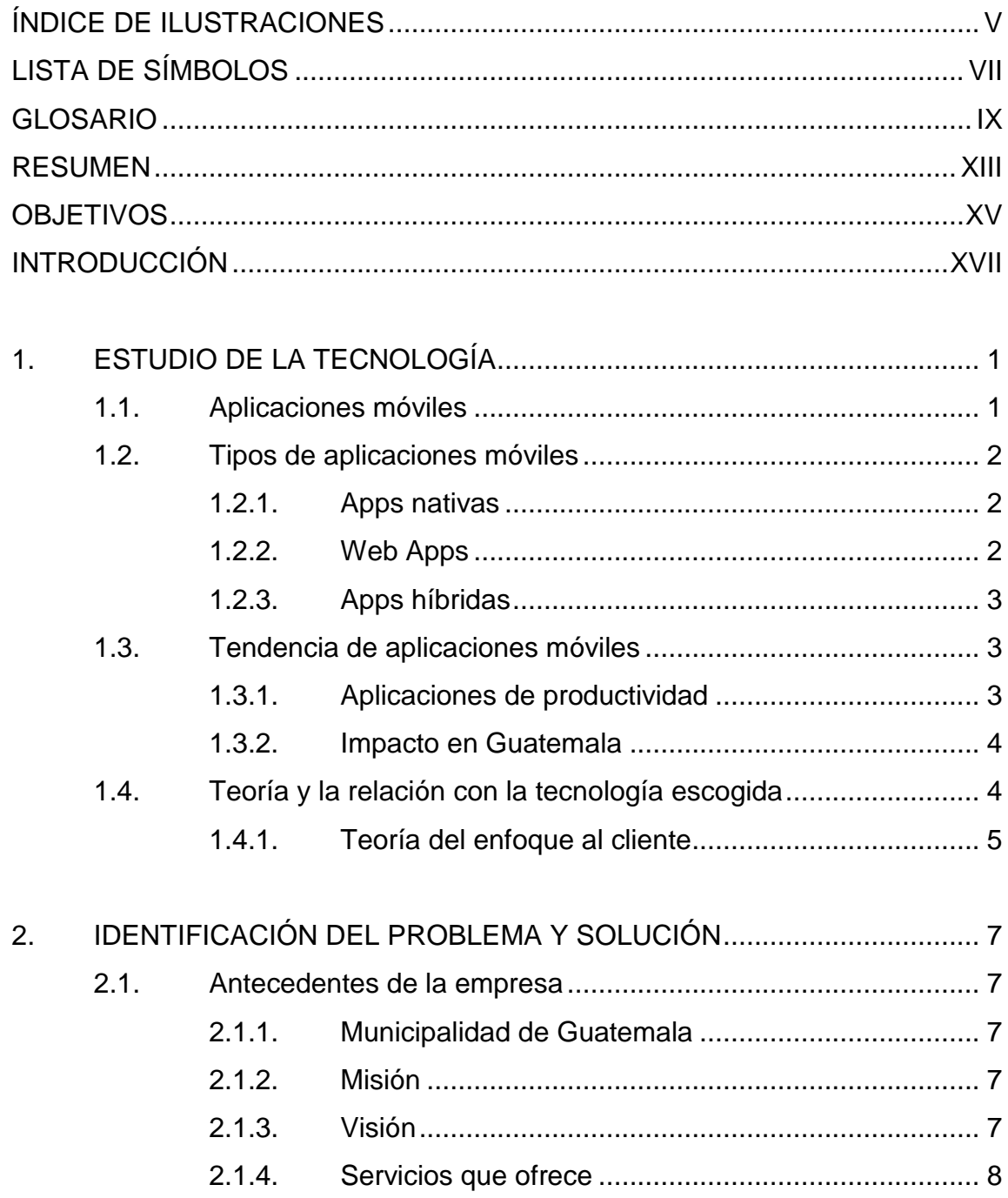

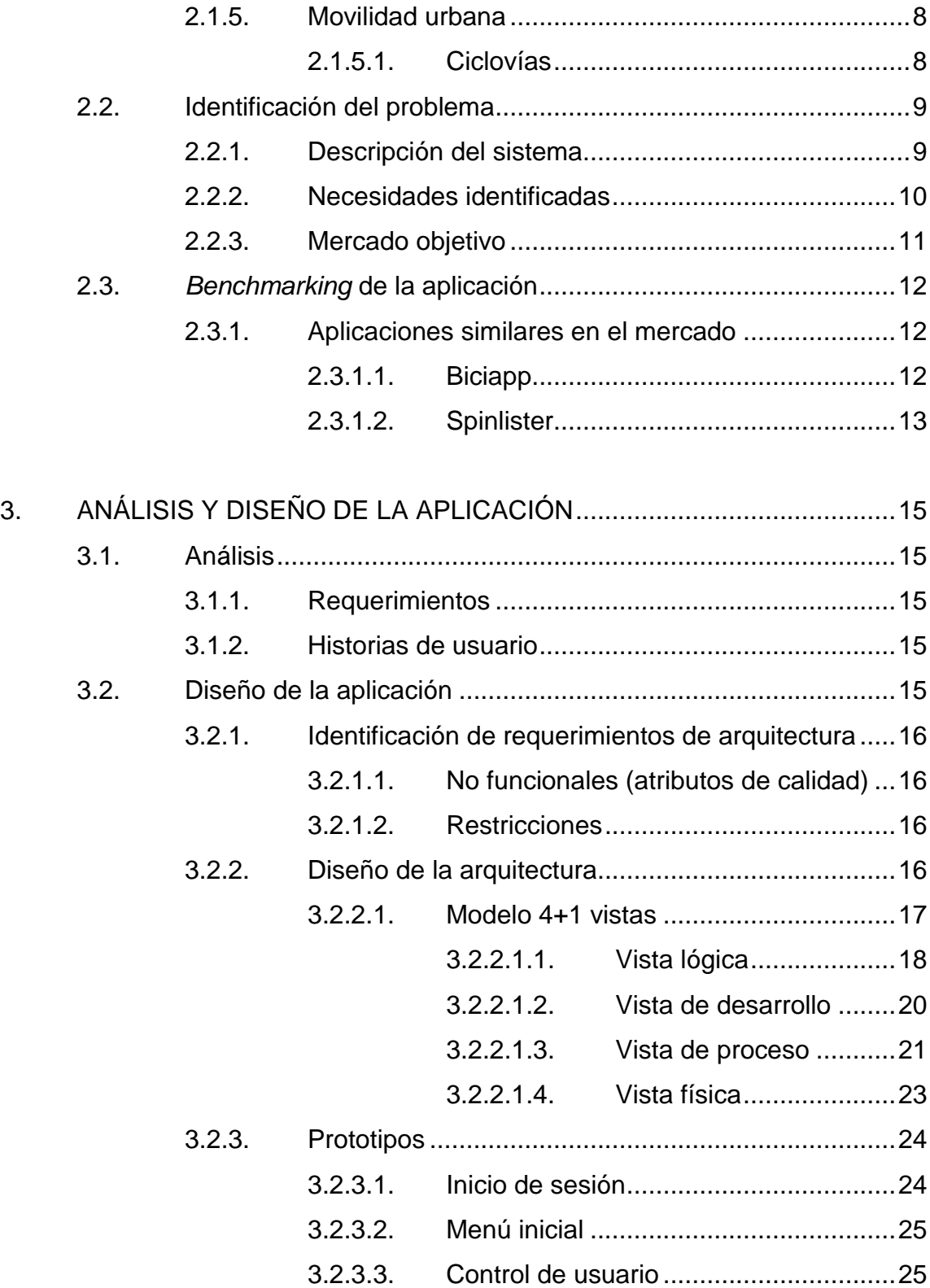

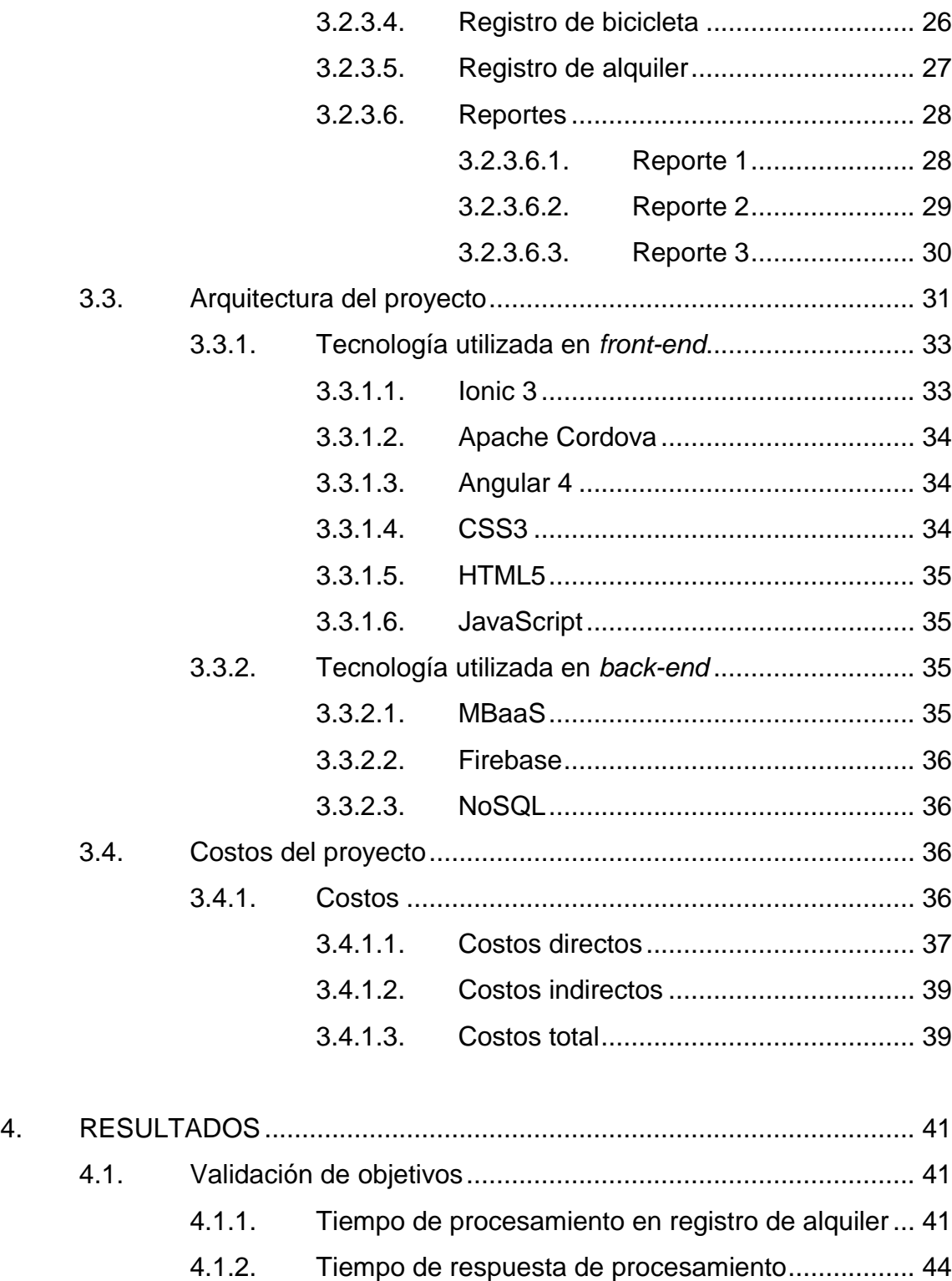

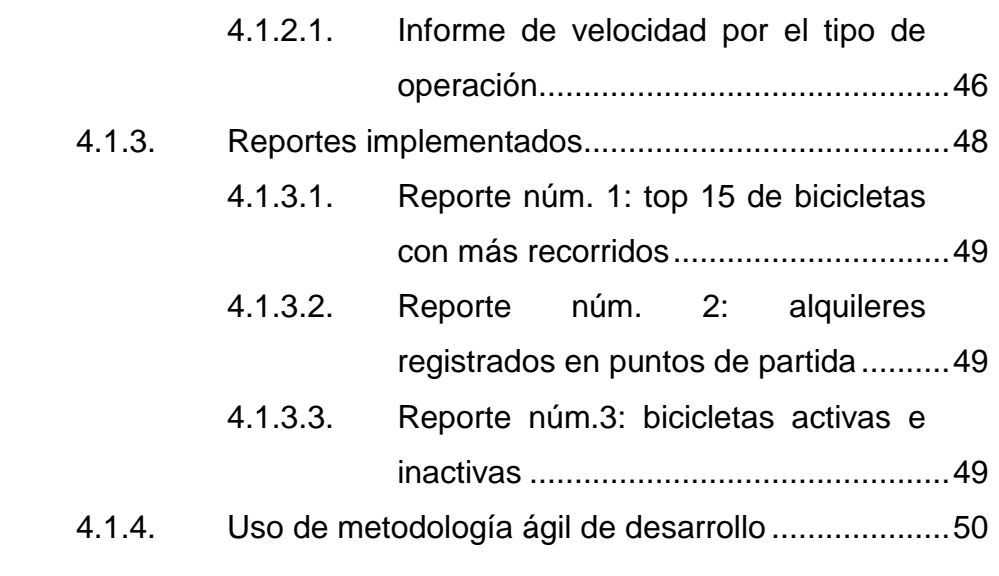

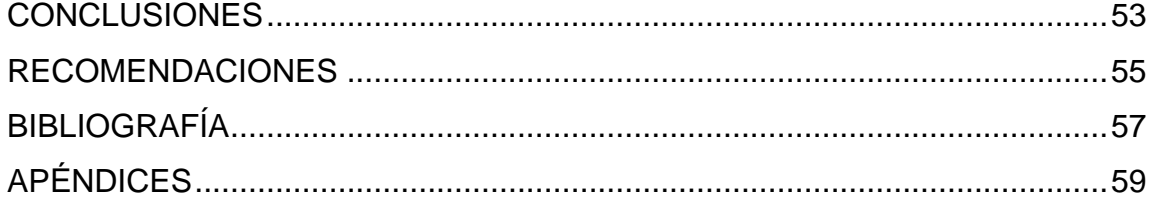

# <span id="page-16-0"></span>**ÍNDICE DE ILUSTRACIONES**

## **FIGURAS**

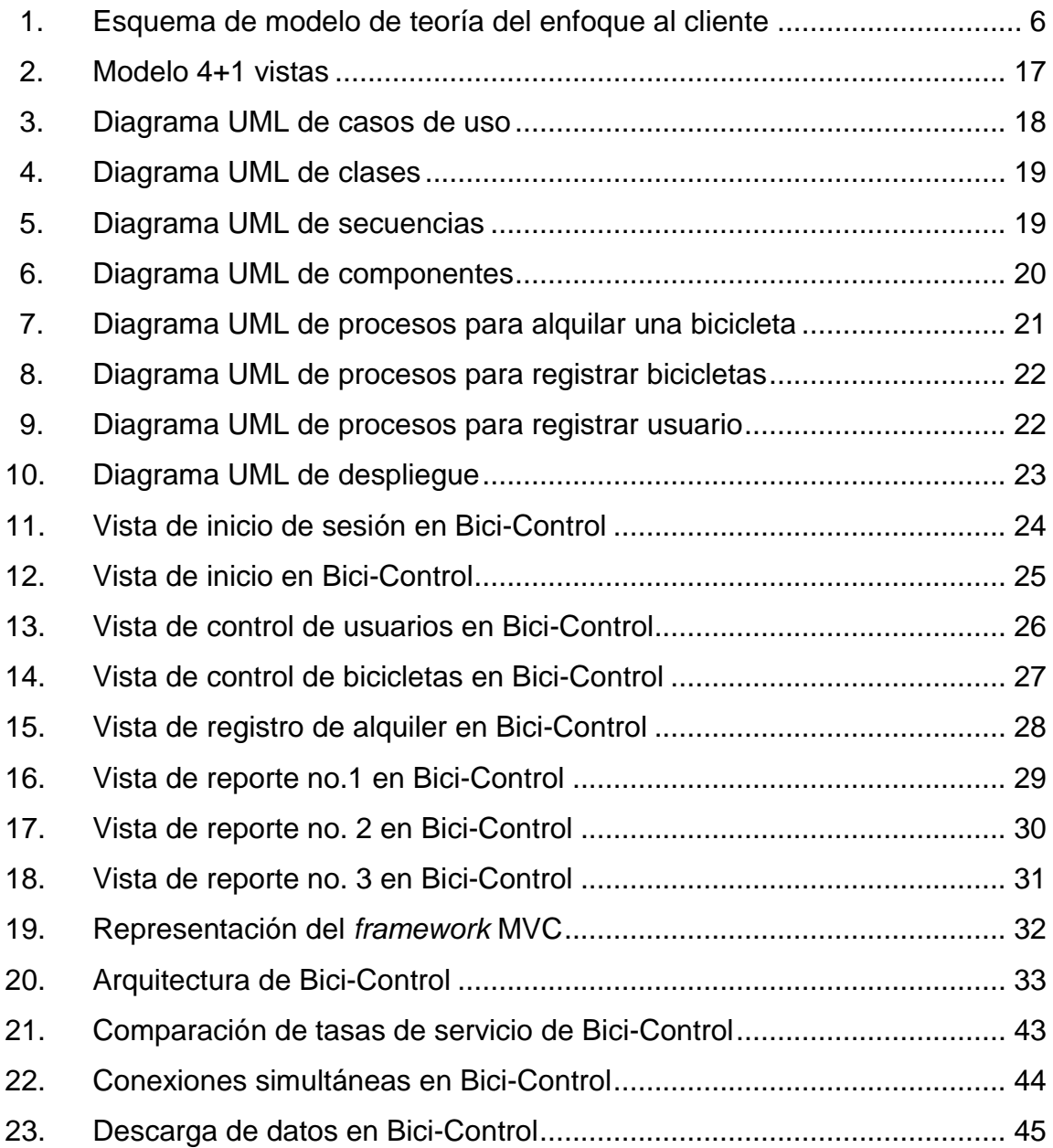

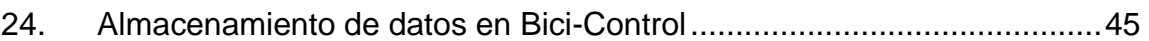

### **TABLAS**

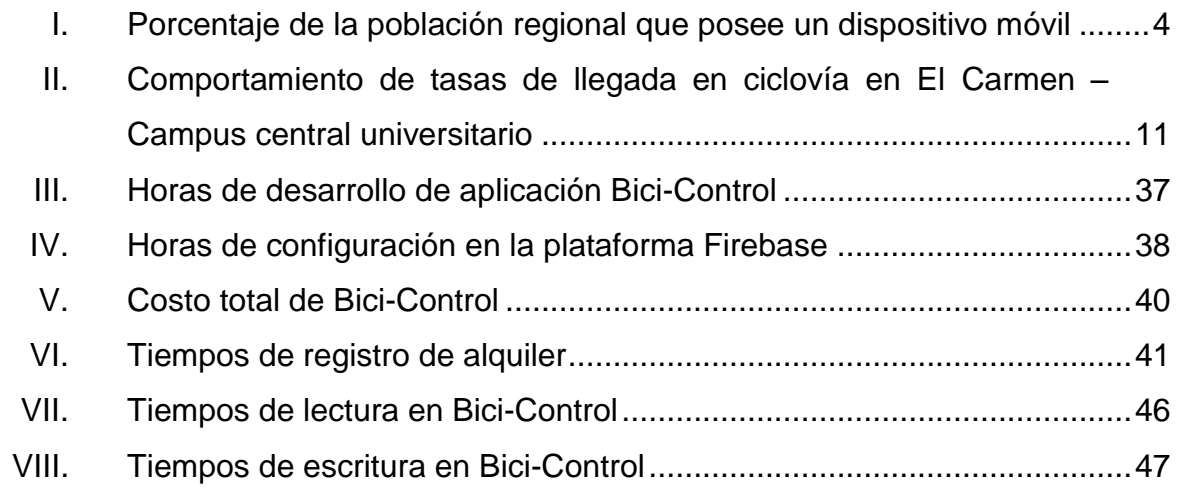

# **LISTA DE SÍMBOLOS**

<span id="page-18-0"></span>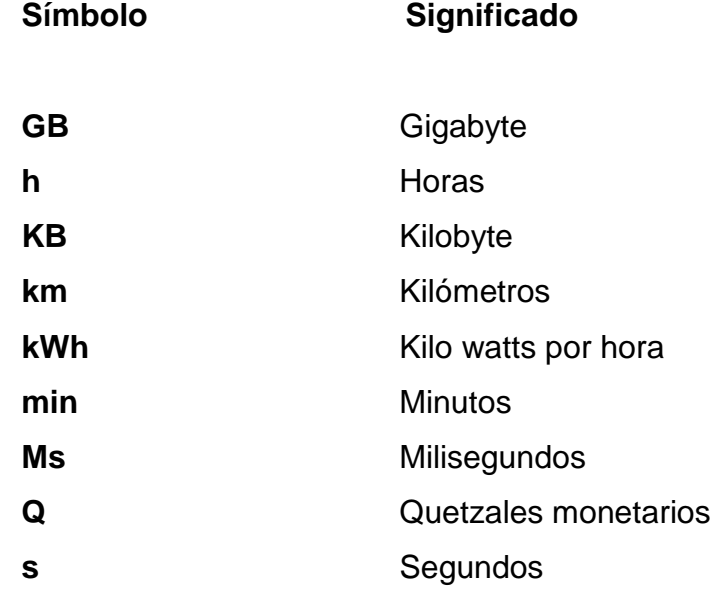

# **GLOSARIO**

<span id="page-20-0"></span>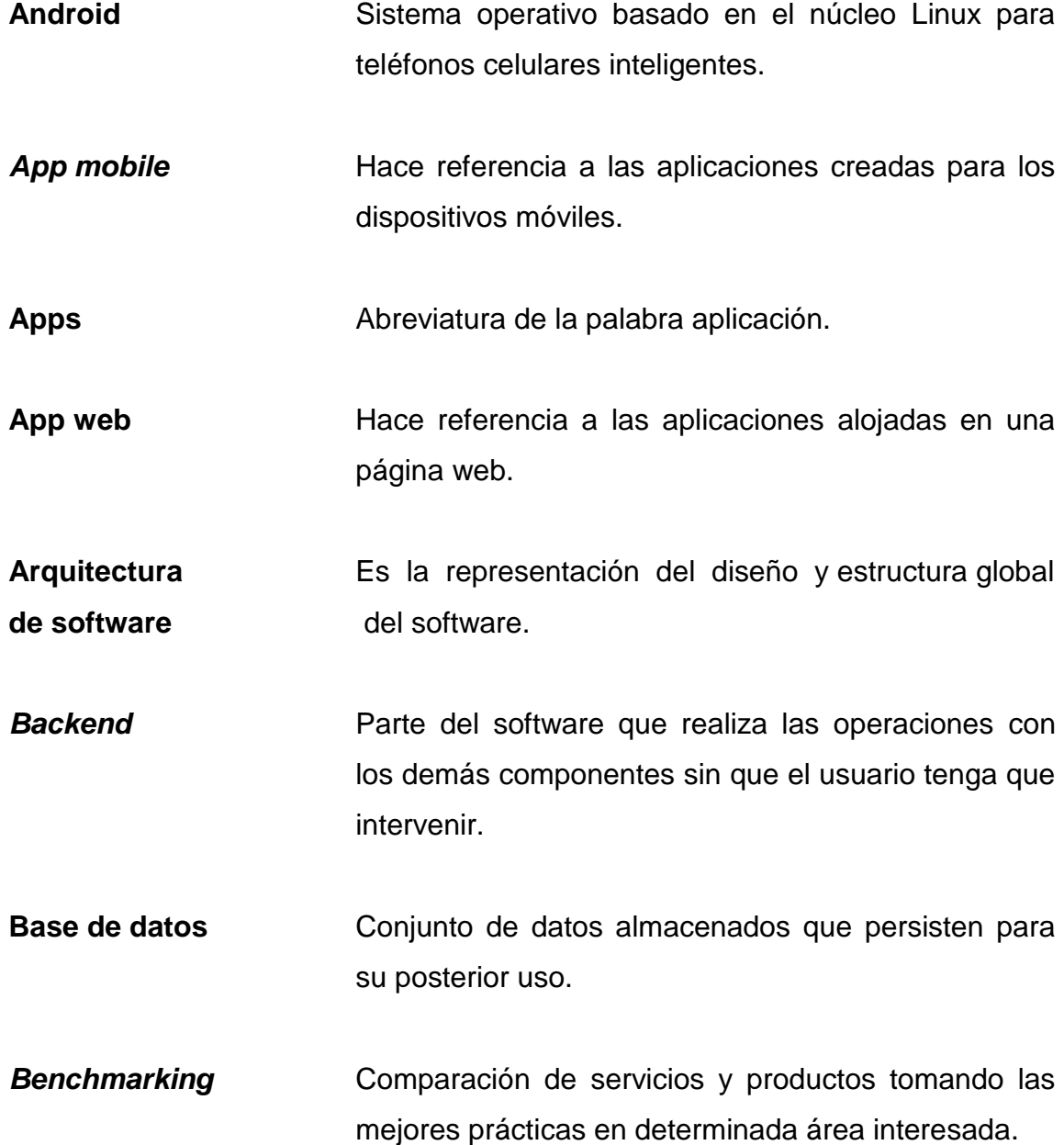

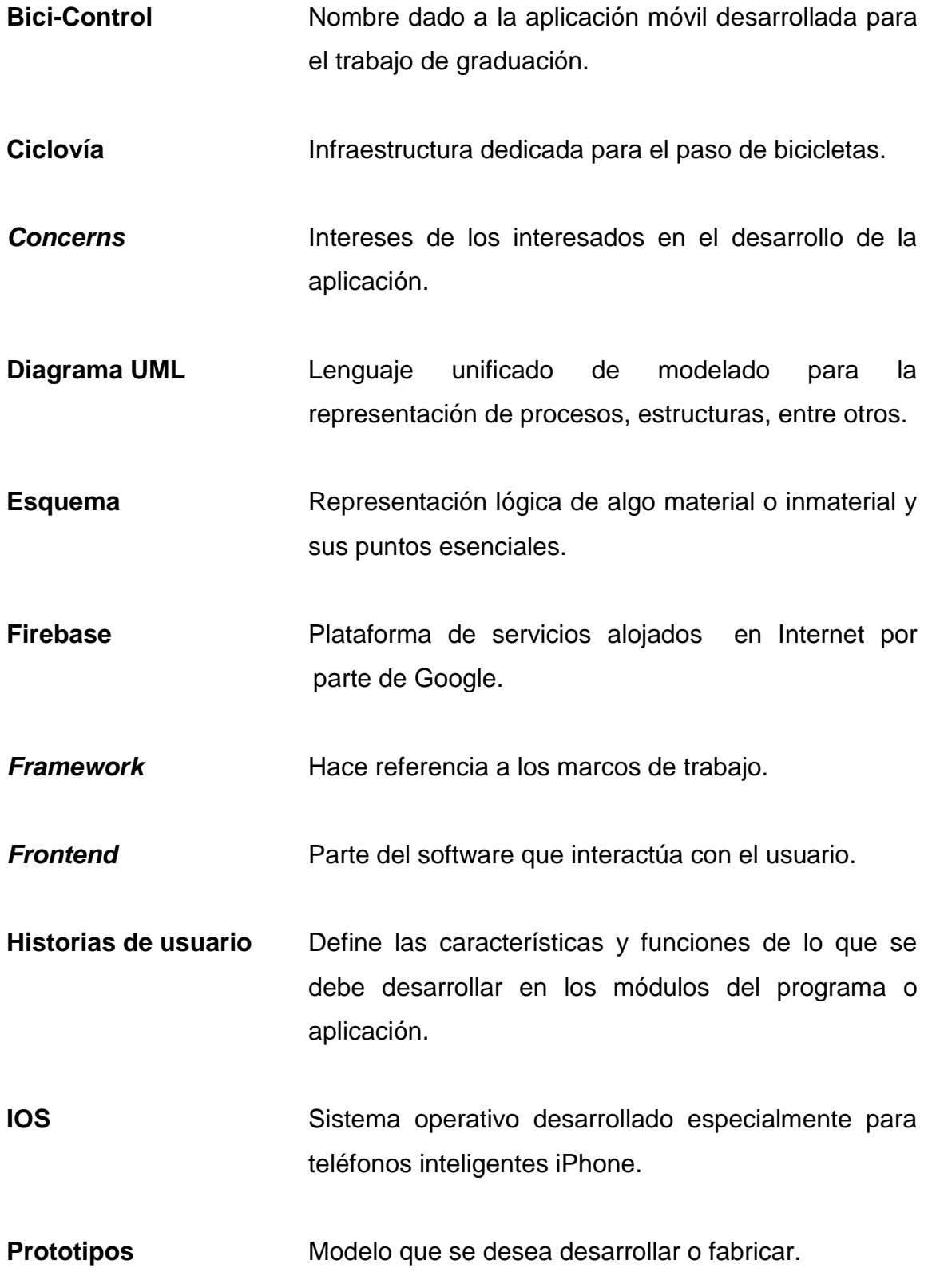

- **SCRUM** Marcos de desarrollo ágil de una aplicación o módulo. **Software Conjunto de programas y rutinas que permiten al** ordenador realizar una tarea especifica *Smartphone* Teléfono celular que permite al usuario conectarse a Internet, correo electrónico y a otras aplicaciones.
- *Stakeholders* Los interesados del desarrollo de una aplicación.

#### **RESUMEN**

<span id="page-24-0"></span>Cada vez son más los procesos en los que se integran las tecnologías de la información como herramientas de apoyo, asegurando un mejor control y una organización efectiva de los mismos.

La Municipalidad de Guatemala ha implementado diversas ciclovías y en algunas provee el servicio de alquiler de bicicletas, ejemplo de ello es la ciclovía que conecta el campus central universitario con la estación El Carmen, zona 12, sin embargo, este proceso se lleva a cabo mediante la toma de datos de forma manual, registrando toda la información en hojas de papel, lo cual afecta de manera considerable los tiempos de espera que realizan los usuarios en los diferentes horarios de alta concurrencia.

Es por esta razón que se decide crear la aplicación móvil Bici-Control, para ser utilizada como herramienta para llevar un mejor control del proceso de alquiler de bicicletas, beneficiando en diferentes aspectos tanto a los operadores encargados del proceso, como a los usuarios que utilizan este servicio.

XIII

### **OBJETIVOS**

#### <span id="page-26-0"></span>**General**

Desarrollar, probar y hacer entrega de una aplicación móvil de una forma interactiva y de fácil uso para llevar el control adecuado de las diferentes actividades que se realizan en el sistema de alquiler de bicicletas proporcionado por la Municipalidad de Guatemala dirigido a las personas que visitan el campus central universitario de la Universidad de San Carlos de Guatemala. Se entregará la aplicación funcional como donativo a la Municipalidad de Guatemala.

#### **Específicos**

- 1. Promover que, con la implementación de Bici-Control, el operador de la ciclovía tarde no más de 30 segundos en registrar el alquiler de una bicicleta, mejorando el tiempo en un 50 %.
- 2. Soportar un tiempo de respuesta de no más de 3 segundos al realizar operaciones de consulta o registro de información, asegurando un rendimiento del procesamiento aceptable para la Municipalidad de Guatemala.
- 3. Hacer que el sistema cuente con al menos 3 reportes de relevancia para el encargado de administrar y gestionar el alquiler de bicicletas.

4. Aplicar ingeniería al proceso de desarrollo de software implementando al menos 3 técnicas de la metodología XP y 3 de SCRUM en la construcción de Bici-Control.

## **INTRODUCCIÓN**

<span id="page-28-0"></span>Hoy en día el uso de la bicicleta como medio de transporte se ha incrementado en las personas que desean movilizarse de un lugar a otro, siendo una opción saludable tanto para quien lo utiliza como para el medio ambiente.

Actualmente la Municipalidad de Guatemala fomenta el uso de la bicicleta creando ciclovías en diferentes puntos estratégicos de la ciudad, beneficiando a un gran número de personas para su movilización, ejemplo de ello es la ciclovía que conecta la estación El Carmen con el campus central de la Universidad de San Carlos de Guatemala, y la ciclovía que conecta la estación Mariscal hacia el Centro Universitario Metropolitano, beneficiando directamente a una gran cantidad de estudiantes universitarios que hacen uso diario de este servicio gratuito.

## **1. ESTUDIO DE LA TECNOLOGÍA**

<span id="page-30-0"></span>En el primer capítulo se da a conocer conceptos fundamentales para comprender cómo funciona una aplicación móvil, su clasificación por tipos, categorías y el impacto que estas han generado en Guatemala.

#### <span id="page-30-1"></span>**1.1. Aplicaciones móviles**

Las aplicaciones móviles, también llamadas Apps, son programas de software desarrollados para ejecutarse en diferentes dispositivos móviles, como teléfonos inteligentes o *smartphone*s, tabletas, *phablets*, entre otros, convirtiéndose en herramientas útiles para el usuario al realizar tareas concretas de cualquier tipo.

Cada día se crean miles de aplicaciones gratuitas o de pago, almacenadas en las diferentes tiendas en línea para dispositivos móviles (AppStore, PlayStore, Windows Phone Store, entre otros), clasificadas en numerosas categorías, desde entretenimiento, geografía, salud, educación, entre otros.

Actualmente el 86 % de conexiones a Internet provienen de dispositivos móviles, y el resto de computadoras portátiles o de escritorio. Esto se debe a que los usuarios prefieren y utilizan un teléfono inteligente a una computadora, ya que les brinda accesibilidad y comodidad por la gran variedad de aplicaciones móviles existentes y que pueden tener a la mano, como por ejemplo: calendarios, banca en línea, control de salud, mapas de ubicación, directorios, entre otros. Otra ventaja que poseen los usuarios con el uso de

dispositivos móviles es la ubicuidad que ofrecen los mismos, esto significa que es posible mantener una conexión a Internet en cualquier lugar y momento necesario.

#### <span id="page-31-0"></span>**1.2. Tipos de aplicaciones móviles**

El constante crecimiento en el mercado de las aplicaciones móviles ha sido factor de decisión en distintas empresas para iniciar con el desarrollo de nuevas aplicaciones móviles, sin embargo, es indispensable conocer los diferentes tipos de aplicaciones que existen y las características de cada uno, ya que existen varias alternativas de desarrollo, a continuación se explican con mayor detalle.

#### **1.2.1. Apps nativas**

<span id="page-31-1"></span>Se considera una aplicación móvil nativa cuando se encuentra desarrollada con las tecnologías propias de un proveedor en específico de alguna tienda de aplicaciones móviles, por ejemplo PlayStore de Android, AppStore de IOS, Windows Phone Store de Windows, entre otros. Esto significa que la aplicación móvil únicamente funcionará en la tienda seleccionada y con el sistema operativo compatible.

#### **1.2.2. Web Apps**

<span id="page-31-2"></span>Las web apps o aplicaciones web móviles realmente no se consideran aplicaciones como tal, la característica de estas es que la web App es compatible con cualquier navegador web, utilizando tecnologías que conllevan la creación de sitios web, además se adaptan ante cualquier pantalla de dispositivo móvil con facilidad, sin embargo, no es posible lanzarlas dentro de

2

las distintas tiendas de aplicaciones móviles y no es necesario instalarlas dentro del dispositivo móvil.

#### **1.2.3. Apps híbridas**

<span id="page-32-0"></span>Las aplicaciones híbridas se consideran una combinación de aplicaciones nativas con web Apps, ya que se utilizan las tecnologías de desarrollo de una web App, sin embargo, es posible su lanzamiento dentro de las distintas tiendas de aplicaciones móviles utilizando un solo código de desarrollo, para finalmente utilizarlo como una aplicación nativa.

#### <span id="page-32-1"></span>**1.3. Tendencia de aplicaciones móviles**

Es una realidad que cada día son más las personas que utilizan algún tipo de dispositivo móvil, debido a esto se está generando un incremento significativo en la aparición de nuevas aplicaciones móviles, utilizándolas como herramientas útiles que facilitan la ejecución de numerosas tareas, procesos o actividades que son de uso diario para el usuario.

#### **1.3.1. Aplicaciones de productividad**

<span id="page-32-2"></span>Las aplicaciones móviles se clasifican en numerosas categorías, de acuerdo al tipo de uso que se le dará a cada una, entre las categorías dominantes están: educación, salud, entretenimiento, productividad, entre otras. Cada categoría cumple sus propios objetivos de uso, una característica de las aplicaciones de productividad es el optimizar la ejecución y el rendimiento de distintas actividades y procesos, resultando muy útiles como herramienta para la implementación de distintos procesos de negocio.

#### **1.3.2. Impacto en Guatemala**

<span id="page-33-0"></span>Se estima que para el 2021, al menos el 80 % de la población latinoamericana tendrá a su disposición el uso de un dispositivo móvil, Guatemala no será la excepción, ya que el mercado de usuarios se amplía a todas las generaciones, facilitando el aprendizaje tecnológico desde edades tempranas.

## <span id="page-33-2"></span>Tabla I. **Porcentaje de la población regional que posee un dispositivo móvil**

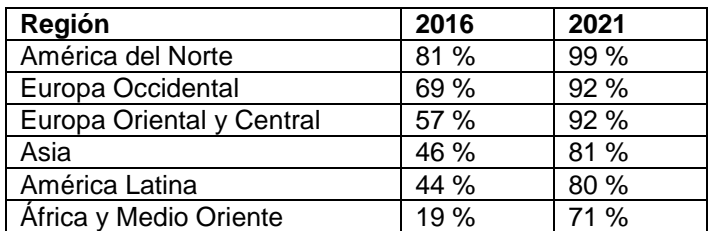

Fuente: Cisco. *Población con dispositivo móvil.*  https://www.cisco.com/c/en/us/solutions/collateral/service-provider/visual-networking-indexvni/mobile-white-paper-c11-520862.html. Consulta: 11 de octubre de 2018.

#### <span id="page-33-1"></span>**1.4. Teoría y la relación con la tecnología escogida**

Se conoce como teoría de investigación al conjunto de técnicas y procedimientos que se utilizan de manera sistémica durante el desarrollo de un proceso de investigación, obteniendo un resultado teórico científico, y de esta forma es posible realizar una comprobación posterior entre los resultados teóricos y prácticos de la investigación.

#### **1.4.1. Teoría del enfoque al cliente**

<span id="page-34-0"></span>La teoría del enfoque al cliente se caracteriza por tener como objetivo primordial obtener la satisfacción del cliente a través de una serie de principios definidos y organizados, garantizando de esta forma el cumplimiento de toda expectativa por parte del cliente.

Se debe iniciar con la toma de requerimientos y necesidades del cliente, los cuales se detallan y priorizan de acuerdo a la importancia que estos poseen. Una vez realizada la toma de requerimientos, se deben establecer objetivos a cumplir con base en las necesidades encontradas.

Es necesario que toda la organización encargada en el desarrollo del proyecto esté enterada de los diferentes objetivos y la importancia que estos poseen, teniendo en cuenta que el objetivo final es la satisfacción del cliente.

Es indispensable medir la satisfacción del cliente y percibir retroalimentación de este para tomar en consideración toda posible mejora al proyecto, así como ocupar toda relación con el cliente de manera ordenada y sistemática, logrando una relación sólida y reduciendo cualquier tipo de variante que pueda provocar algún tipo de incertidumbre.

5

#### <span id="page-35-0"></span>Figura 1. **Esquema de modelo de teoría del enfoque al cliente**

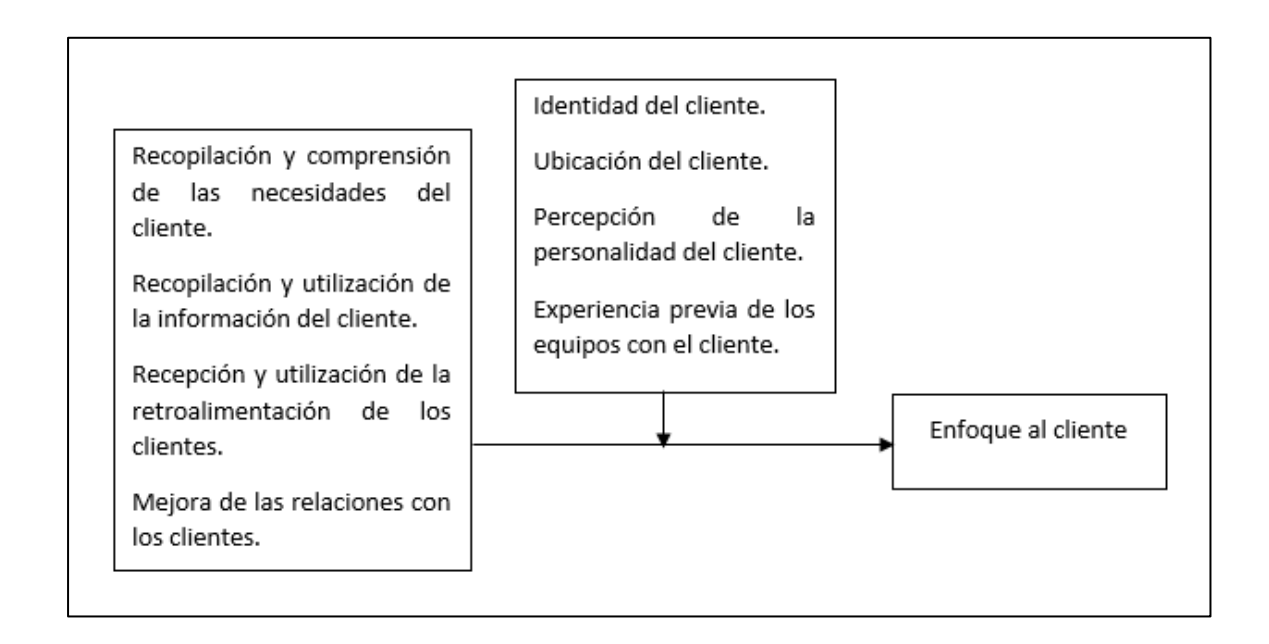

Fuente: Wikipedia. *Enfoque al cliente.* https://is.theorizeit.org/wiki/Customer\_Focus\_Theory. Consulta: 11 de octubre de 2018.
# **2. IDENTIFICACIÓN DEL PROBLEMA Y SOLUCIÓN**

## **2.1. Antecedentes de la empresa**

En la presente sección se da a conocer una descripción de las distintas funciones y servicios que brinda la Municipalidad de Guatemala.

## **2.1.1. Municipalidad de Guatemala**

Institución del Estado responsable del gobierno del municipio, se encarga de realizar y administrar los servicios que necesitan una ciudad o un pueblo. Una función importante de la municipalidad es la planificación, el control y la evaluación del desarrollo y crecimiento de su territorio. También se presta especial atención a los aspectos sociales y a buscar contribuir a mejorar la calidad de vida de los vecinos.

## **2.1.2. Misión**

La misión de la Municipalidad de Guatemala es dar a todos los vecinos los servicios que necesitan.

## **2.1.3. Visión**

La visión de la Municipalidad de Guatemala es crear una "ciudad para vivir".

## **2.1.4. Servicios que ofrece**

El centro de la administración municipal es la persona, y su objetivo principal es lograr que las personas tengan una vida de calidad, es por esta razón que la municipalidad está organizada por numerosas direcciones y secretarías encargadas de aportar servicios específicos a la población.

#### **2.1.5. Movilidad urbana**

La Municipalidad de Guatemala está contenida por distintas direcciones con diferentes funcionalidades, una de ellas es la Dirección de Movilidad Urbana, la cual trabaja en la planificación de movilidad y el desarrollo urbano de la ciudad, basándose en un diseño estratégico que sostiene reactivar la vida urbana por medio de un sistema de transporte público de alta calidad y la integración modal con transporte alterno; densificar y potencializar el uso mixto del suelo; balancear el uso del espacio público-vial para incrementar el movimiento y modo de viajes locales y revitalizar el espacio público contemplando áreas verdes.

## **2.1.5.1. Ciclovías**

Las ciclovías surgen con el objetivo de crear una ciudad más humana y respetuosa del medio ambiente, fomentando el uso de la bicicleta como un sistema de transporte alterno en la ciudad, así como crear espacios para la recreación familiar y la práctica de estilos de vida saludables.

8

#### **2.2. Identificación del problema**

En la presente sección se da a conocer un análisis del problema identificado y las expectativas de solución al mismo.

### **2.2.1. Descripción del sistema**

La Municipalidad de Guatemala con su Dirección de Movilidad Urbana ha implementado ciclovías en distintos puntos estratégicos de la ciudad, una de estas tiene disponible su recorrido desde la estación de Transmetro El Carmen hacia la entrada del campus central universitario de la Universidad de San Carlos de Guatemala, zona 12.

Se determina la existencia de 7 puestos operativos para ofrecer este servicio de manera eficaz. Los puestos identificados son los siguientes:

- 1 motorista
- 1 mecánico
- 4 operativos con toma de datos
- 1 encargado de la estación de servicio

La estación inicia sus labores de servicio a partir de las 6:00 horas y las da por finalizadas a las 20:00 horas, se manejan dos turnos, el primero con un horario de 5:30 horas a 13:00 horas y el segundo con el horario de 13:00 horas a 20:30 horas. Según el encargado, el objetivo de que el primer turno inicie 30 minutos antes y el segundo turno culmine 30 minutos después es realizar un conteo de bicicletas, así como la verificación de estas para determinar si necesitan algún tipo de mantenimiento y proceder a clasificarlas como pendientes de reparación.

El promedio de bicicletas que se encuentran a disposición de los usuarios es de 130 unidades, de las cuales 50 unidades cuentan con el sistema de freno normal y el resto de las unidades utilizan un sistema de freno de pedal.

La distancia que recorre la ciclovía es de aproximadamente 1 kilómetro, en ambos extremos se encuentran ubicadas 2 personas quienes son los encargados de realizar la toma de datos de los usuarios, el único requisito para que un usuario pueda obtener una bicicleta es presentar su DPI, el operador anota datos relevantes del usuario y le asigna una bicicleta.

Los usuarios cuentan con una alternativa extra para su movilidad, el tiempo que consume el usuario para utilizar el servicio depende de con qué rapidez desean movilizarse, sin embargo, se estima un promedio de 12 minutos que toma el usuario para movilizarse de un extremo a otro.

## **2.2.2. Necesidades identificadas**

A continuación, se presentan las diferentes necesidades identificadas en el sistema. Se realizó la recolección de datos durante un día para comprender de mejor manera cómo actúa el mismo.

Se estima que el total de usuarios que utilizan el servicio durante un día es de 3 500 personas. En la siguiente tabla se muestra las diferentes tasas de llegada identificadas:

10

# Tabla II. **Comportamiento de tasas de llegada en ciclovía en El Carmen – Campus central universitario**

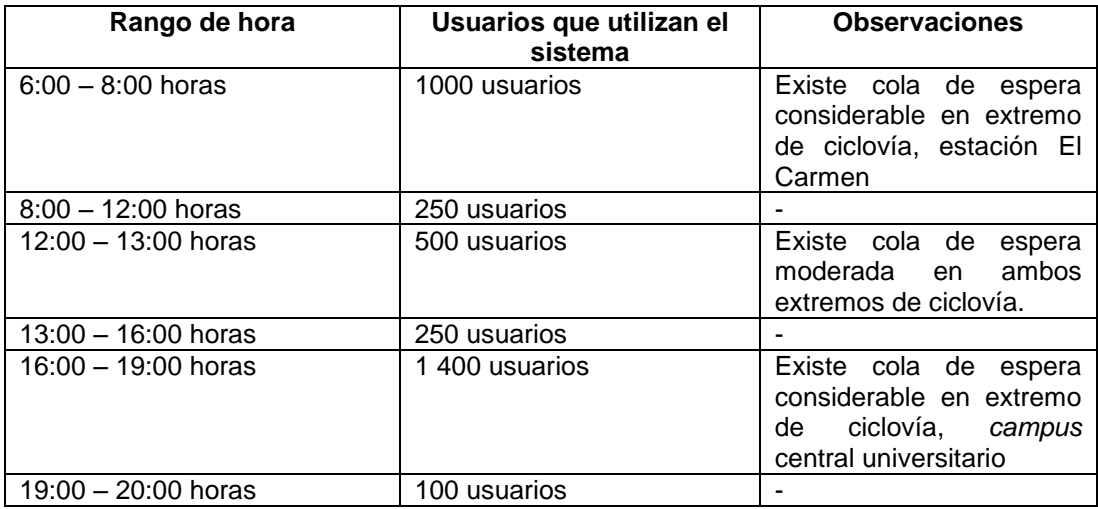

Fuente: elaboración propia.

El sistema tiende a mantener un flujo lento en ciertas horas pico, ya que se acumulan más usuarios que las bicicletas disponibles en un extremo de la ciclovía, se observó que algunos usuarios optan por caminar después de sobrepasar el tiempo de espera en 10 minutos.

Cada bicicleta recorre en promedio 65 kilómetros al día, por lo que se programa un servicio general cada 3 meses, sin embargo, no se cumple en todos los casos, ya que el desgaste y uso diario varía en cada unidad.

#### **2.2.3. Mercado objetivo**

Debido a la implementación estratégica de la ciclovía hacia la entrada de una universidad, se asume que el mercado principal serán personas en su gran mayoría estudiantes universitarios que desean utilizar una alternativa diferente para su movilización.

#### **2.3.** *Benchmarking* **de la aplicación**

En esta sección se presentan los distintos casos de aplicaciones móviles existentes en el mercado que contienen funcionalidades similares a la solución propuesta.

#### **2.3.1. Aplicaciones similares en el mercado**

Actualmente no existen aplicaciones móviles en el mercado atendiendo el mismo modelo de negocio en alquiler de bicicletas entre dos estaciones de control fijas y administradas por una institución que proporciona las mismas para su uso, sin embargo, existen aplicaciones móviles que tienen un enfoque similar sobre el alquiler de bicicletas dentro de la ciudad. Se han identificado dos Apps consideradas relevantes y que se asemejan al modelo de negocio planteado, las cuales se detallan a continuación.

## **2.3.1.1. Biciapp**

La aplicación Biciapp se distingue principalmente porque es una app desarrollada por guatemaltecos, su enfoque principal es apoyar a la comunidad ciclista en Guatemala. Como funcionalidades principales se encuentran el permitir la interacción entre los distintos usuarios registrados en la app y mapear información de interés hacia el ciclista. Esta App se encuentra en su versión Beta y está disponible únicamente para la PlayStore, compatible por el momento solo con sistemas operativos Android.

12

## **2.3.1.2. Spinlister**

Spinlister es una App presente en más de 40 países con un modelo de negocio enfocado a las bicicletas, similar a la exitosa App Airbnb, en la que cualquier persona interesada puede convertirse en socio y colocar en alquiler su bicicleta personal.

Para adquirir una bicicleta es necesario brindar las fechas en que se necesita utilizar y la ubicación, la App recomienda al socio más cercano, el socio debe aprobar el alquiler y, una vez aprobado, el cliente debe proporcionar su información bancaria para poder completar el proceso. El cliente puede calificar el servicio prestado una vez finalizado el proceso de alquiler.

Actualmente la App se encuentra disponible en las tiendas PlayStore y AppStore, compatible con los sistemas operativos Android y IOS.

# **3. ANÁLISIS Y DISEÑO DE LA APLICACIÓN**

#### **3.1. Análisis**

Para la etapa de análisis del sistema se identificó las necesidades y requerimientos del sistema, así como la definición de las distintas funcionalidades que debe ser capaz de realizar el operador de la app Bici-Control.

#### **3.1.1. Requerimientos**

La definición de requerimientos se realizó con base en las necesidades identificadas, describiendo las funcionalidades que debe realizar la aplicación. La lista de requerimientos funcionales se encuentra en el apéndice 1.

## **3.1.2. Historias de usuario**

Las historias de usuario reflejan las expectativas a cumplir para satisfacer las necesidades de los distintos interesados. Las historias de usuario definidas se encuentran en el apéndice 2.

## **3.2. Diseño de la aplicación**

En la etapa de diseño se demuestra la estructura que contendrá el sistema identificando la arquitectura del software a implementar, satisfaciendo una serie de atributos de calidad definidos, de igual forma se da a conocer las interfaces que contendrá el sistema.

## **3.2.1. Identificación de requerimientos de arquitectura**

En esta sección se identifican los requerimientos no funcionales, también llamados atributos de calidad, que se deben satisfacer con la arquitectura a implementar, acompañado de la identificación de las restricciones técnicas que posee el sistema.

## **3.2.1.1. No funcionales (atributos de calidad)**

Las especificaciones de requerimientos no funcionales detallan los criterios que debe cumplir el software para mantener un uso adecuado, es por esta razón que también son llamados atributos de calidad. Los atributos de calidad del sistema se encuentran listados en el apéndice 3.

## **3.2.1.2. Restricciones**

Las restricciones de diseño indican las herramientas que se utilizan para el desarrollo de software y los diferentes estándares bajo los cuales opera el sistema. Las restricciones de diseño se encuentran listadas en el apéndice 4.

#### **3.2.2. Diseño de la arquitectura**

El diseño de la arquitectura de software se asemeja a planos de construcción de edificios o planos de partes mecánicas de una máquina, ya que es la representación a alto nivel de cómo se conforman e interactúan los componentes en un sistema de software.

Por lo general existen patrones a seguir para la elaboración de un diseño de arquitectura de software, así como marcos definidos que ayudan a validar

16

los atributos de calidad, pero existen casos en donde los patrones ya definidos no satisfacen a los atributos de calidad de un sistema de software, por lo cual se debe buscar la estructura y la tecnología adecuada para satisfacer dichos atributos de calidad

#### **3.2.2.1. Modelo 4+1 vistas**

En muchas ocasiones se comete el error de intentar expresar una arquitectura de software en un único diagrama. El modelo 4+1 fue creado para resolver este problema, capturando todos los detalles de la arquitectura de software utilizando cinco vistas. Cada una de estas vistas es dirigida a un conjunto de intereses (*concerns*) de diferentes personas involucradas en el sistema (*stakeholders*).

Una de las cinco vistas es denominada la vista de escenario, la cual es la encargada que unir y relacionar las otras cuatro vistas. Se representa por el diagrama UML de casos de uso y por medio de este se puede observar la trazabilidad de cada componente, clase, paquetes, hardware, entre otros, que existen y se muestran en cada una de las vistas.

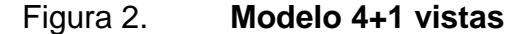

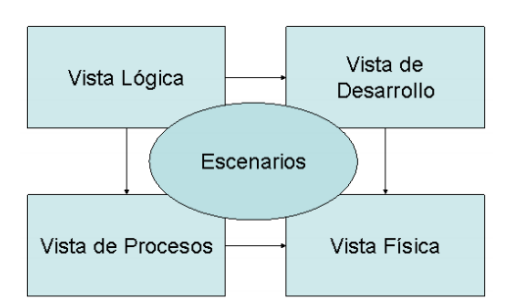

Fuente: Wiki. *blog de planos arquitectónicos*. http://cic.edu.co/wiki/lib/exe/fetch.php? media=materias:modelo4\_1.pdf. Consulta: 11 de octubre de 2018.

A continuación se presenta la vista de escenario por medio del diagrama UML de casos de uso, abstrayendo los requerimientos más importantes del sistema.

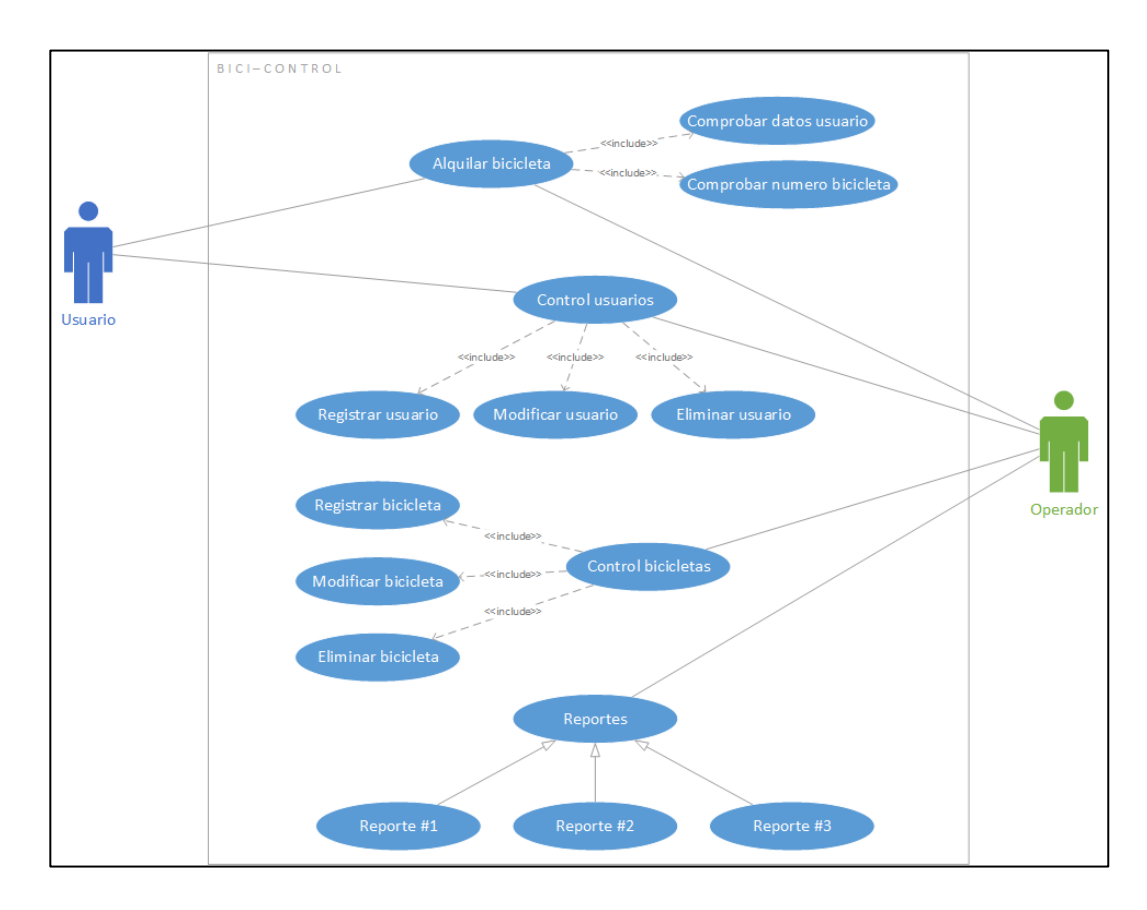

Figura 3. **Diagrama UML de casos de uso**

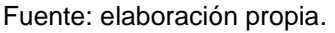

**3.2.2.1.1. Vista lógica**

Representa los requerimientos funcionales, lo que el sistema debe hacer o los servicios que ofrece a los usuarios finales. La documentación asociada es por medio de diagramas UML de clases y de secuencias.

# Figura 4. **Diagrama UML de clases**

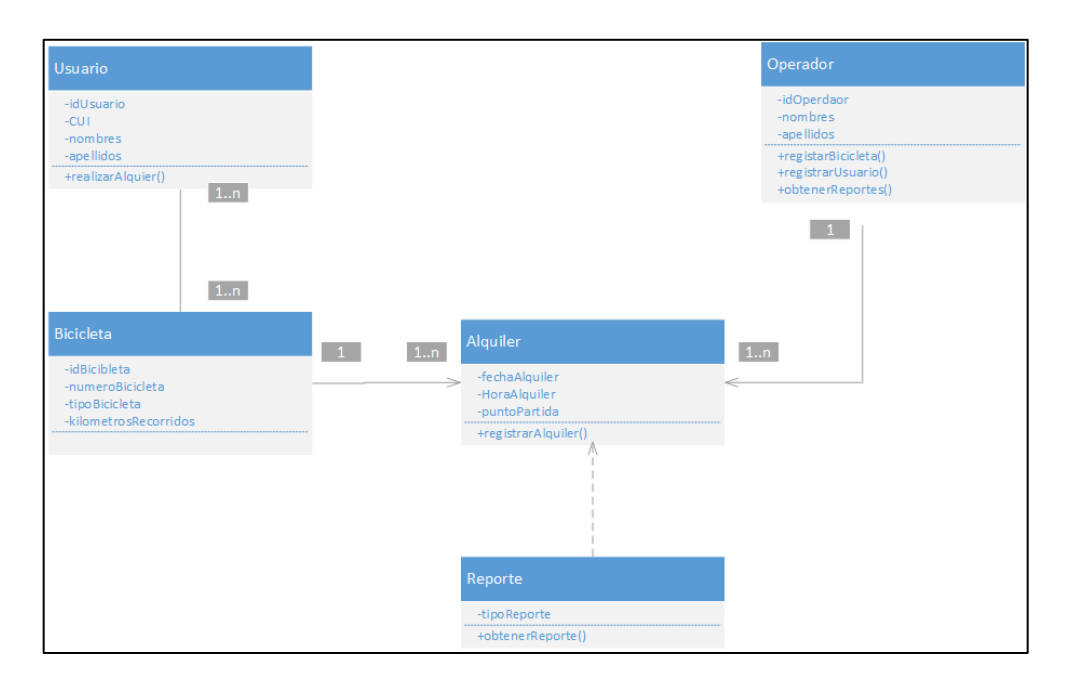

Fuente: elaboración propia.

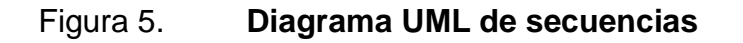

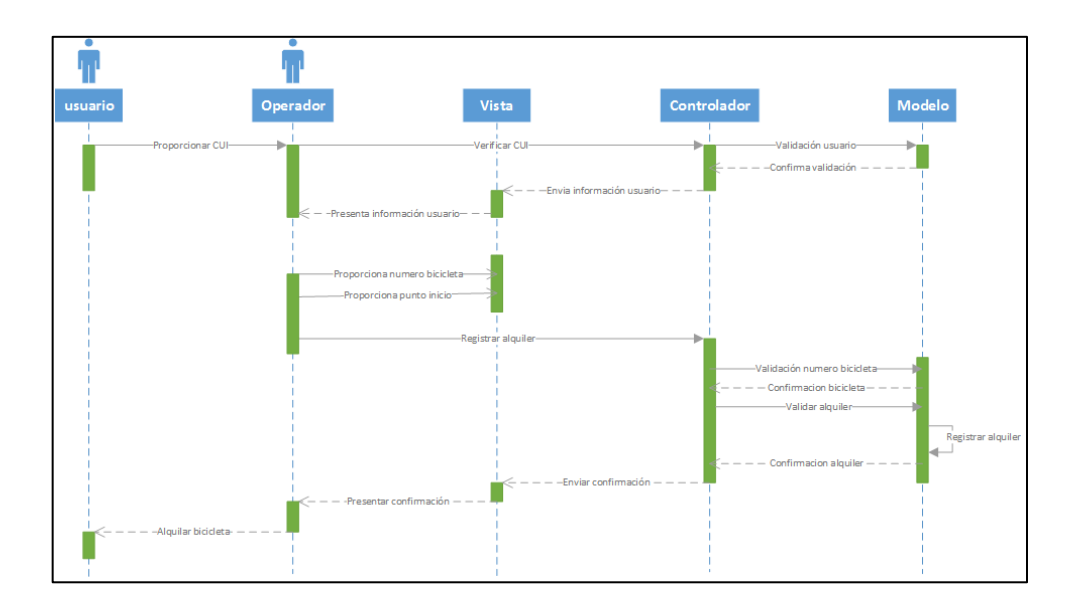

Fuente: elaboración propia.

## **3.2.2.1.2. Vista de desarrollo**

Se concentra en la gestión de los módulos y componentes del software, muestra la división y las dependencias que existen entre ellos. Se muestra desde la perspectiva del desarrollador por medio del diagrama UML de componentes.

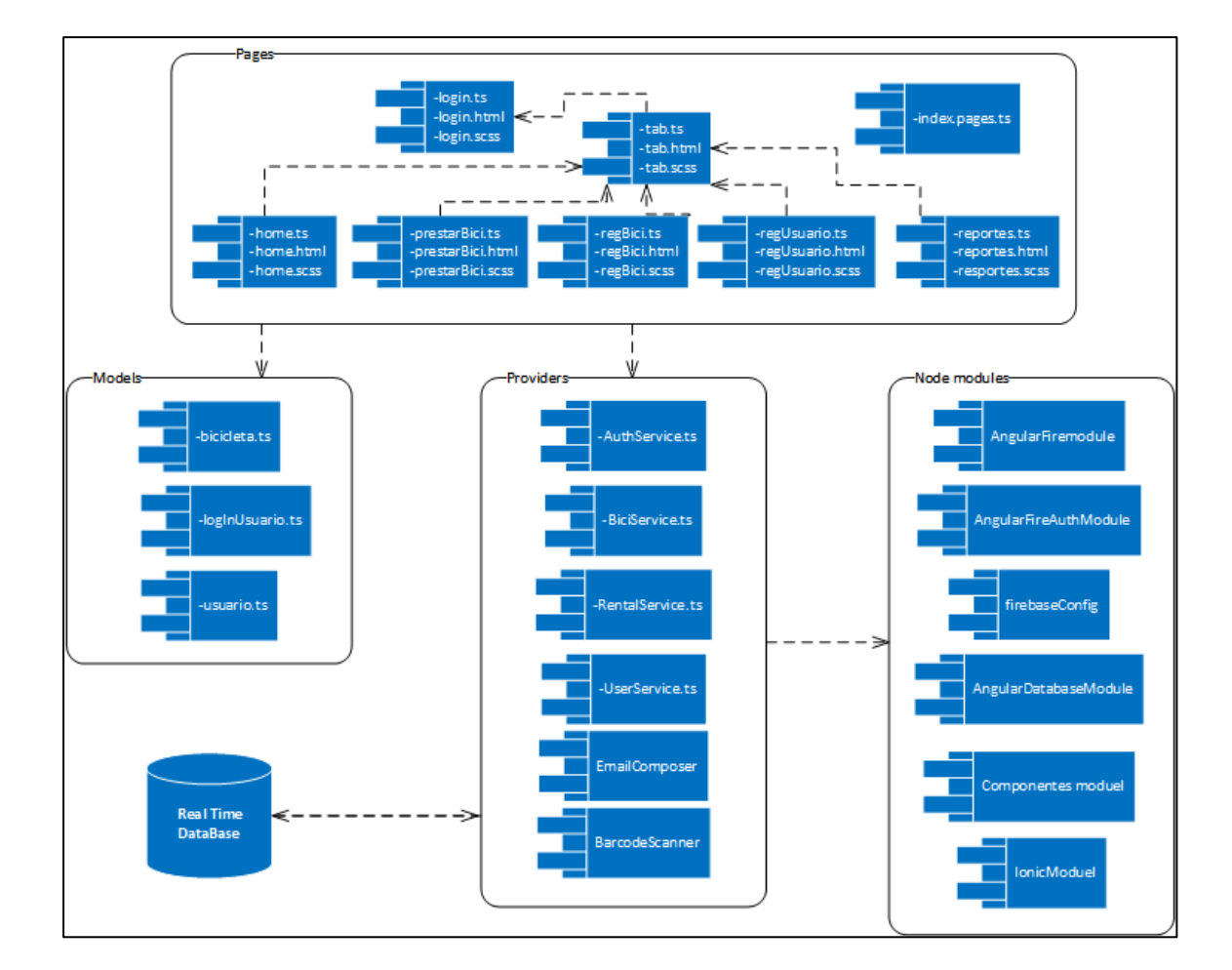

Figura 6. **Diagrama UML de componentes**

Fuente: elaboración propia.

## **3.2.2.1.3. Vista de proceso**

Tiene como objetivo representar los procesos que agregan valor al negocio dentro del sistema. Se incluye paso a paso cada una de las operaciones dentro de un flujo. Se documenta por medio del diagrama UML de actividades.

# Figura 7. **Diagrama UML de procesos para alquilar una bicicleta**

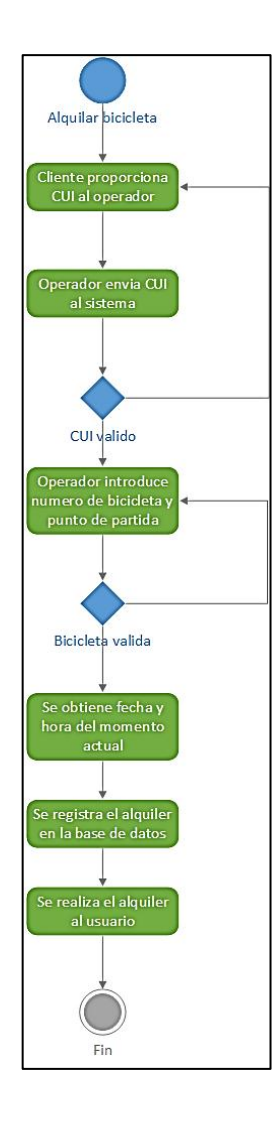

Fuente: elaboración propia.

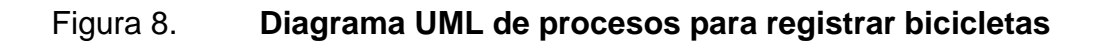

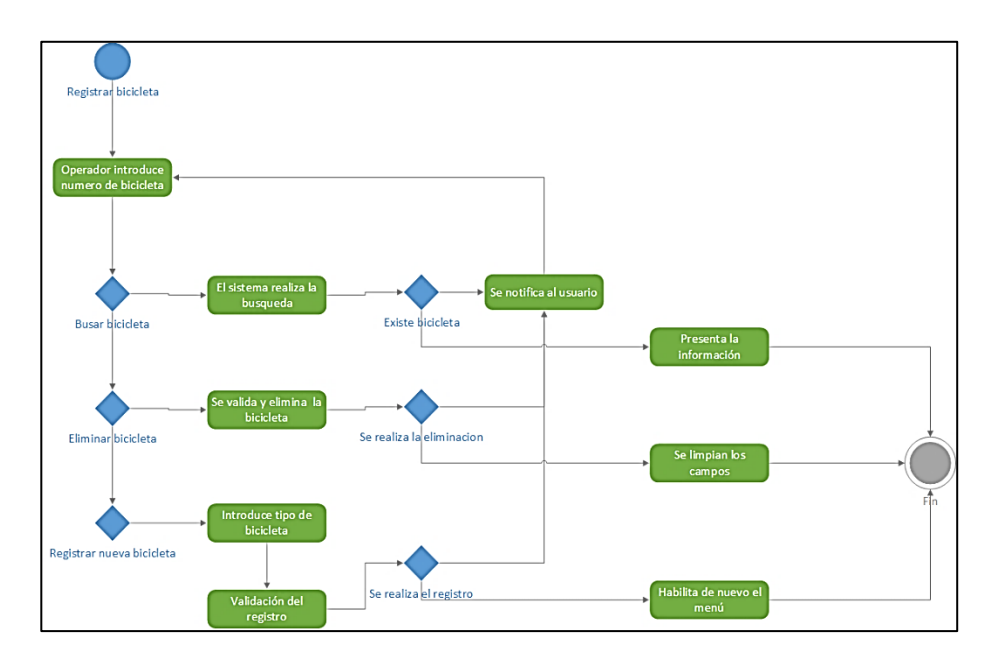

Fuente: elaboración propia.

# Figura 9. **Diagrama UML de procesos para registrar usuario**

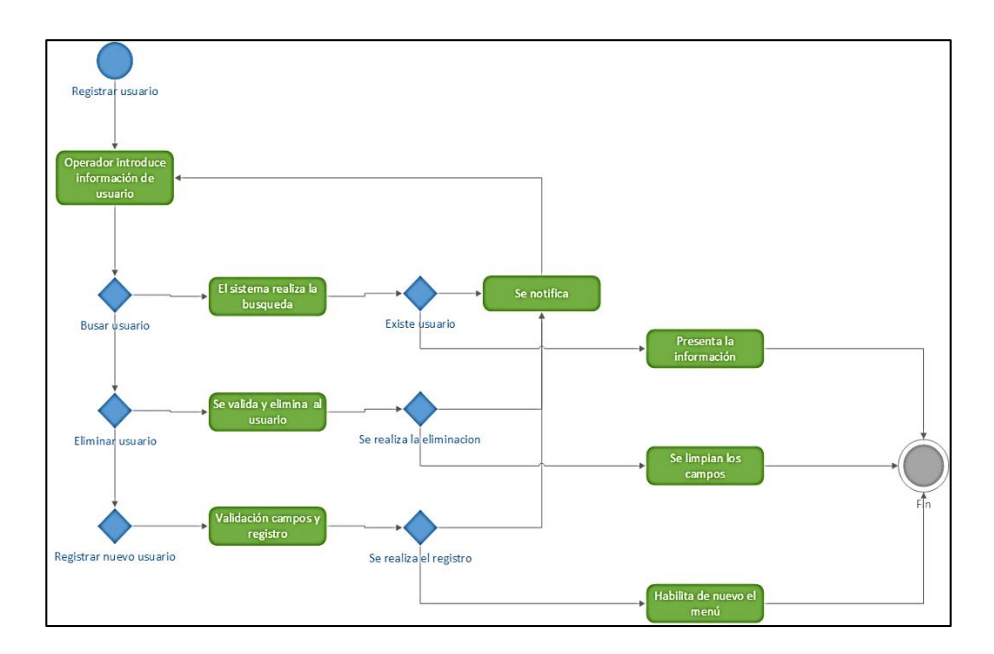

Fuente: elaboración propia.

## **3.2.2.1.4. Vista física**

Representa todos los componentes físicos del sistema, la relación que existe entre dichos componentes y de qué manera se comunican. Se muestra desde la perspectiva del ingeniero de software por medio del diagrama UML de despliegue.

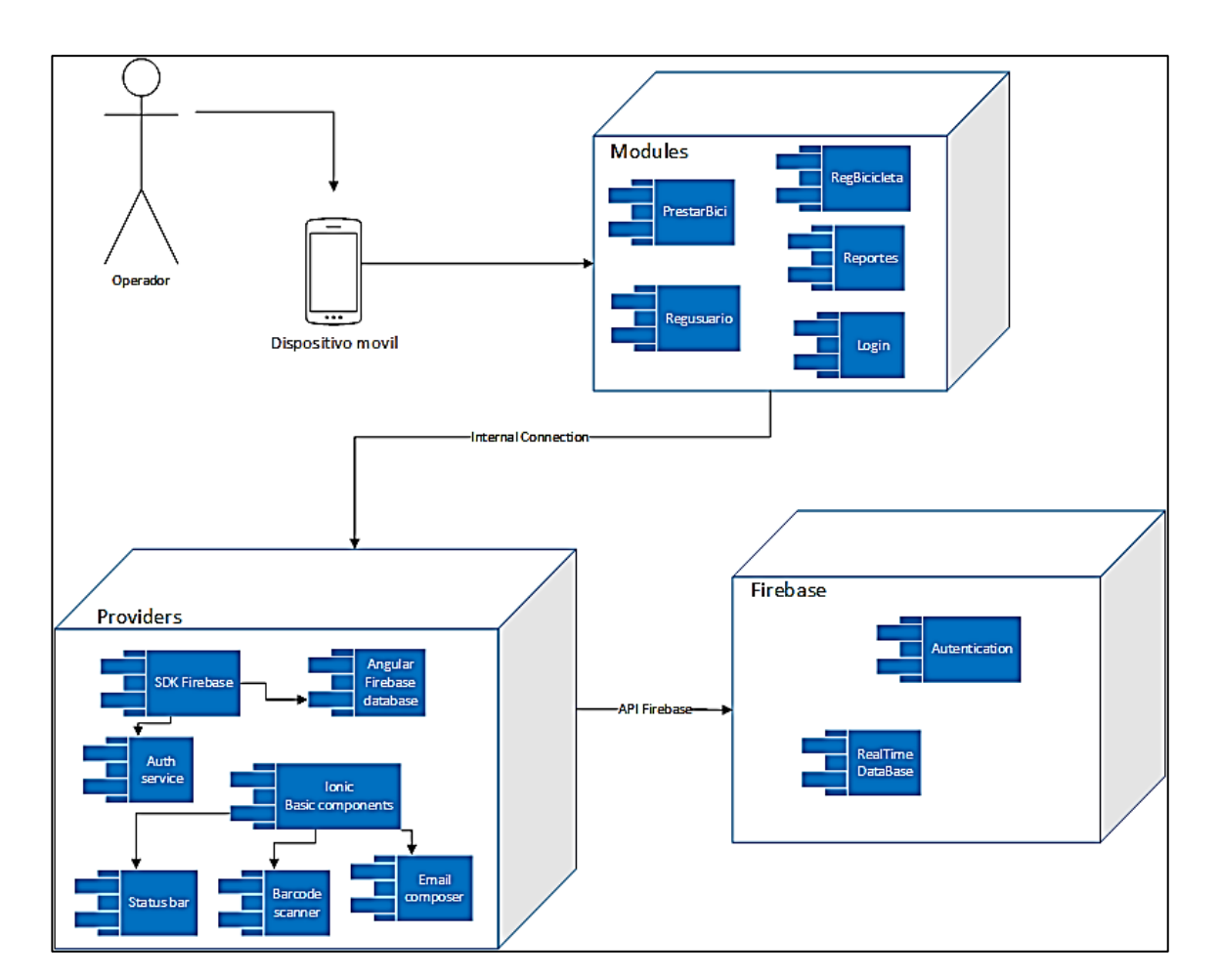

Figura 10. **Diagrama UML de despliegue**

Fuente: elaboración propia.

## **3.2.3. Prototipos**

En la presente sección se identifican las distintas pantallas que conforman el flujo de la aplicación móvil Bici-Control, se describe la funcionalidad de cada pantalla.

# **3.2.3.1. Inicio de sesión**

La aplicación está disponible para los diferentes operadores y administradores de la ciclovía, se debe ingresar correo electrónico y contraseña válidos que se encuentren registrados en el sistema.

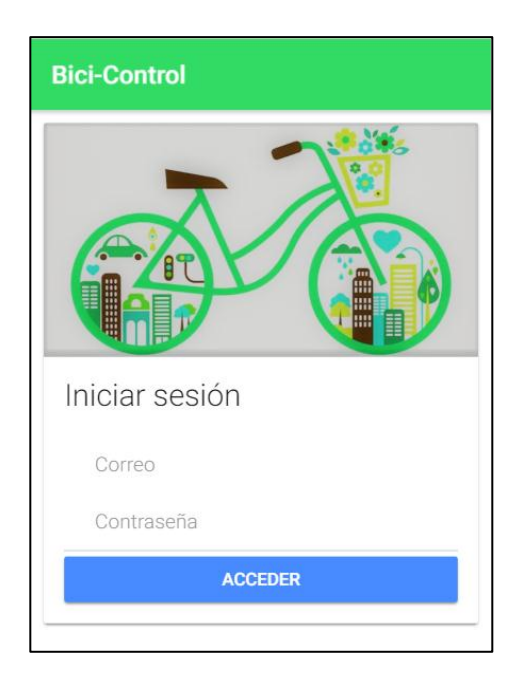

# Figura 11. **Vista de inicio de sesión en Bici-Control**

Fuente: elaboración propia, empleando aplicación móvil Bici-Control.

## **3.2.3.2. Menú inicial**

En la pantalla de inicio se muestra una descripción de todas las funciones que pueden realizarse dentro de la aplicación Bici-Control.

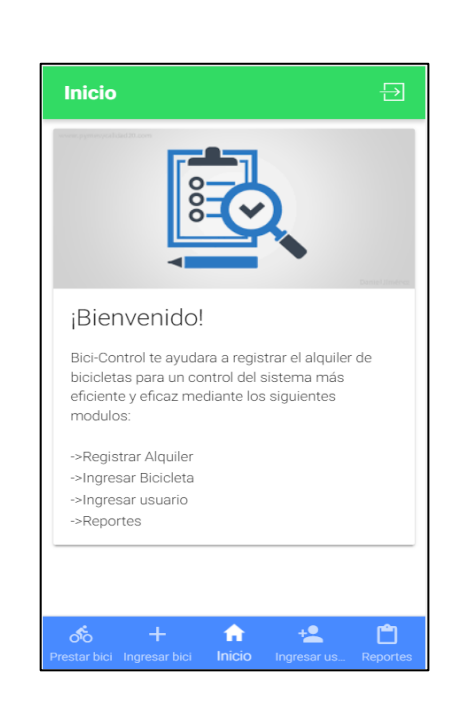

Figura 12. **Vista de inicio en Bici-Control**

Fuente: elaboración propia, empleando aplicación móvil Bici-Control.

## **3.2.3.3. Control de usuario**

El módulo de usuarios permite realizar las funciones de ingresar, modificar, eliminar y consultar los distintos usuarios a quienes se les brinda el servicio de alquiler de bicicletas. Cuando se crea un nuevo usuario la aplicación genera un código QR que está asociado al DPI de la persona, y este se envía por correo electrónico para que pueda ser utilizado posteriormente.

## Figura 13. **Vista de control de usuarios en Bici-Control**

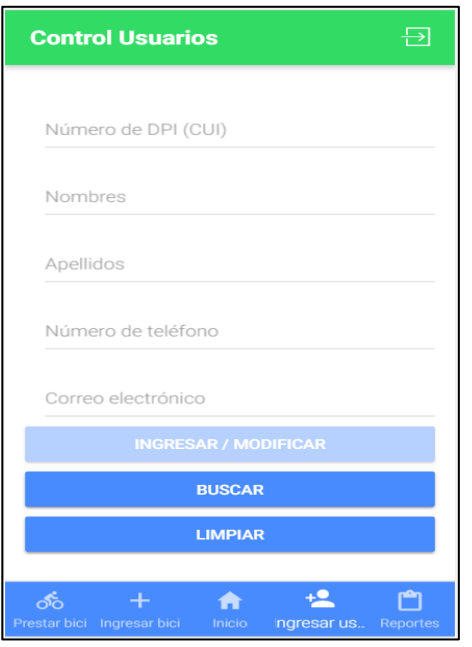

Fuente: elaboración propia, empleando aplicación móvil Bici-Control.

# **3.2.3.4. Registro de bicicleta**

El módulo de bicicletas permite realizar las funciones de ingresar, modificar, eliminar y consultar las distintas bicicletas que se encuentran disponibles para su uso dentro del sistema.

## Figura 14. **Vista de control de bicicletas en Bici-Control**

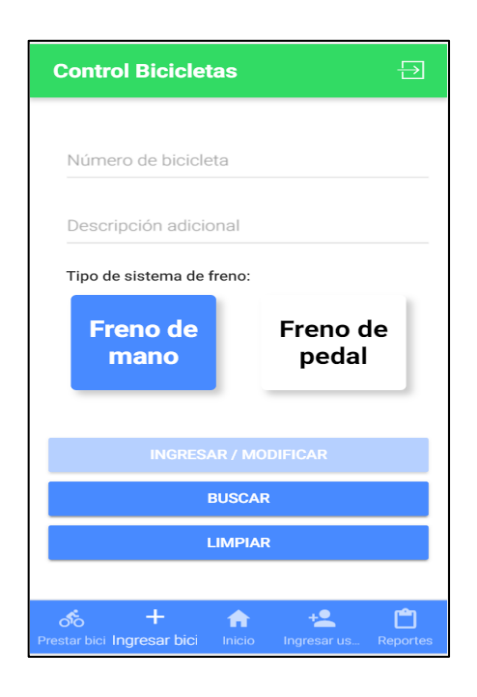

Fuente: elaboración propia, empleando aplicación móvil Bici-Control.

## **3.2.3.5. Registro de alquiler**

Esta pantalla es donde se efectúa el registro de un alquiler de bicicletas, asociando al usuario que está solicitando el servicio con la bicicleta que se está brindando, así también se indica el punto de partida, teniendo como opciones la estación El Carmen o la estación de la Universidad de San Carlos de Guatemala, una particularidad es que el ingreso del usuario puede realizarse a través de la lectura del código QR generado, o bien ingresando manualmente el DPI de la persona.

# Figura 15. **Vista de registro de alquiler en Bici-Control**

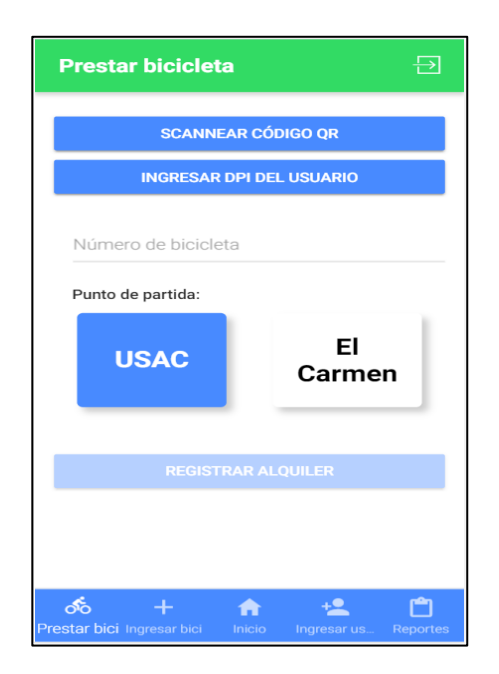

Fuente: elaboración propia, empleando aplicación móvil Bici-Control.

## **3.2.3.6. Reportes**

En la presente sección se identifican los distintos reportes que se muestran en la aplicación Bici-Control.

# **3.2.3.6.1. Reporte 1**

El primer reporte consiste en identificar las bicicletas con mayor recorrido dentro del sistema, mostrando en pantalla las primeras cinco en orden descendente.

# Figura 16. **Vista de reporte no.1 en Bici-Control**

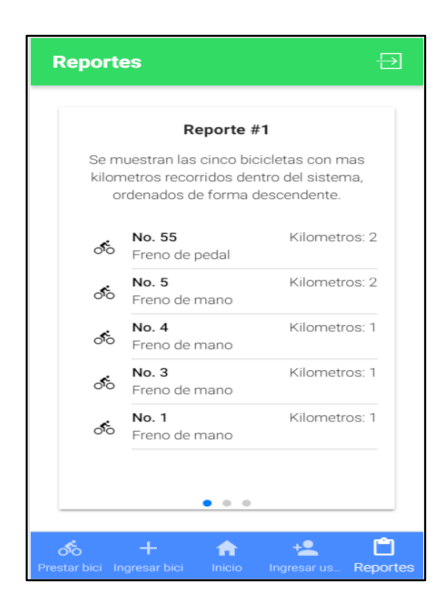

Fuente: elaboración propia, empleando aplicación móvil Bici-Control.

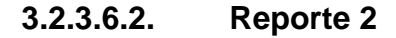

El segundo reporte consiste en identificar el total de servicios de alquiler brindados en una fecha determinada, separados por estación.

# Figura 17. **Vista de reporte no. 2 en Bici-Control**

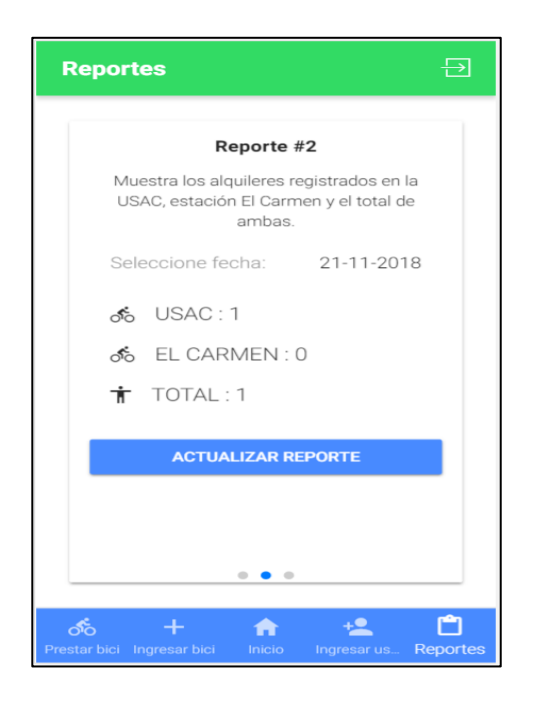

Fuente: elaboración propia, empleando aplicación móvil Bici-Control.

## **3.2.3.6.3. Reporte 3**

El tercer reporte consiste en identificar tanto las bicicletas que se encuentran activas como inactivas dentro del sistema, mostrando un detalle en pantalla.

## Figura 18. **Vista de reporte no. 3 en Bici-Control**

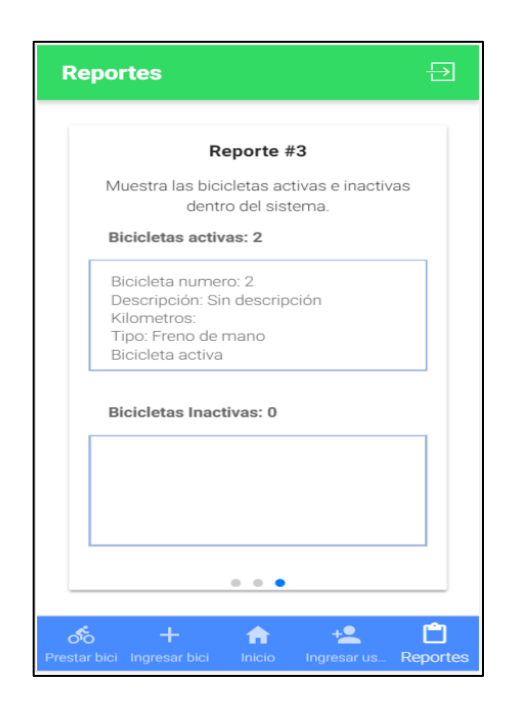

Fuente: elaboración propia, empleando aplicación móvil Bici-Control.

#### **3.3. Arquitectura del proyecto**

Para el diseño de la arquitectura de software del proyecto Bici-Control, se elige la arquitectura MVC, Model View Controller, en español Modelo Vista Controlador. El MVC es un patrón de arquitectura de software que se conforma por los tres componentes de sus siglas, su objetivo es separar y definir el límite de la lógica de la vista con la lógica de la aplicación, permitiendo delegar responsabilidades dentro del sistema de software. En el momento que existan cambios o se necesite escalar el sistema de software no habrá ningún tipo de problema, ya que la estructura y sus componentes lo permiten.

Modelo: por lo general es la capa en donde se trabaja con la base de

datos en donde se tienen los mecanismos para acceder a la información para realizar consultas, actualización, búsquedas, entre otros.

- Vista: es la capa que representa los datos obtenidos desde el modelo, de forma gráfica. El único responsable de darle forma a la interfaz y comunicárselo al usuario.
- Controlador: es la capa encargada de realizar y recibir las peticiones que se necesiten. Maneja la lógica de la aplicación, el usuario le solicita los datos y a través de validaciones realiza la petición al modelo para luego comunicarlo a la vista.

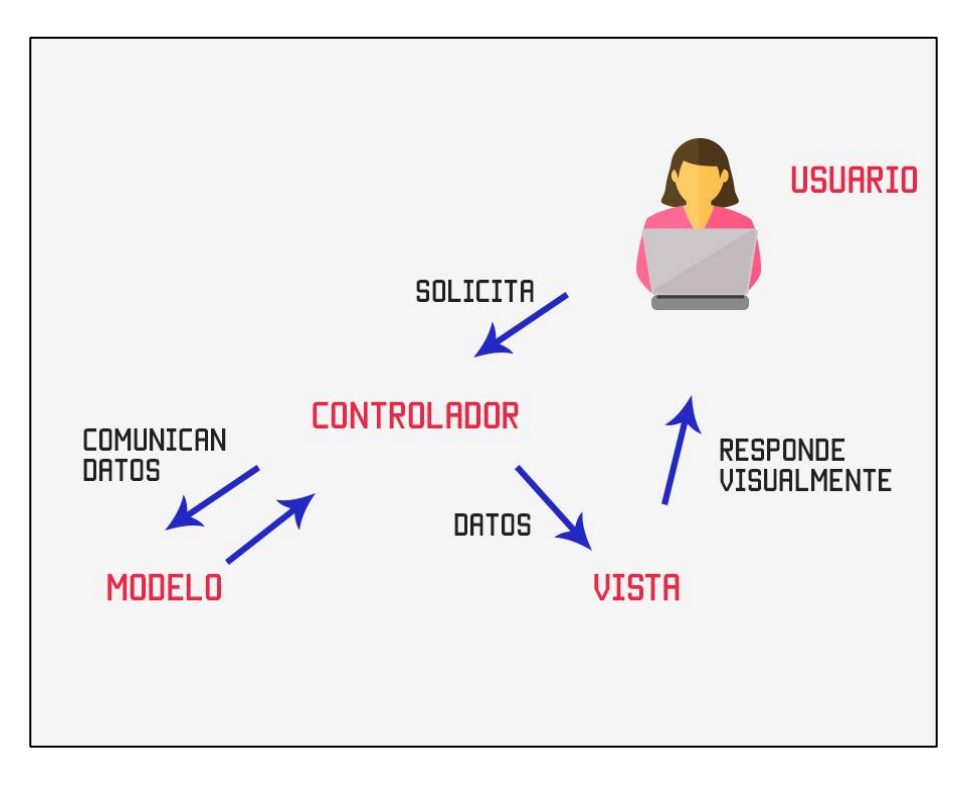

# Figura 19. **Representación del** *framework* **MVC**

Fuente: código Facilito.

## Figura 20. **Arquitectura de Bici-Control**

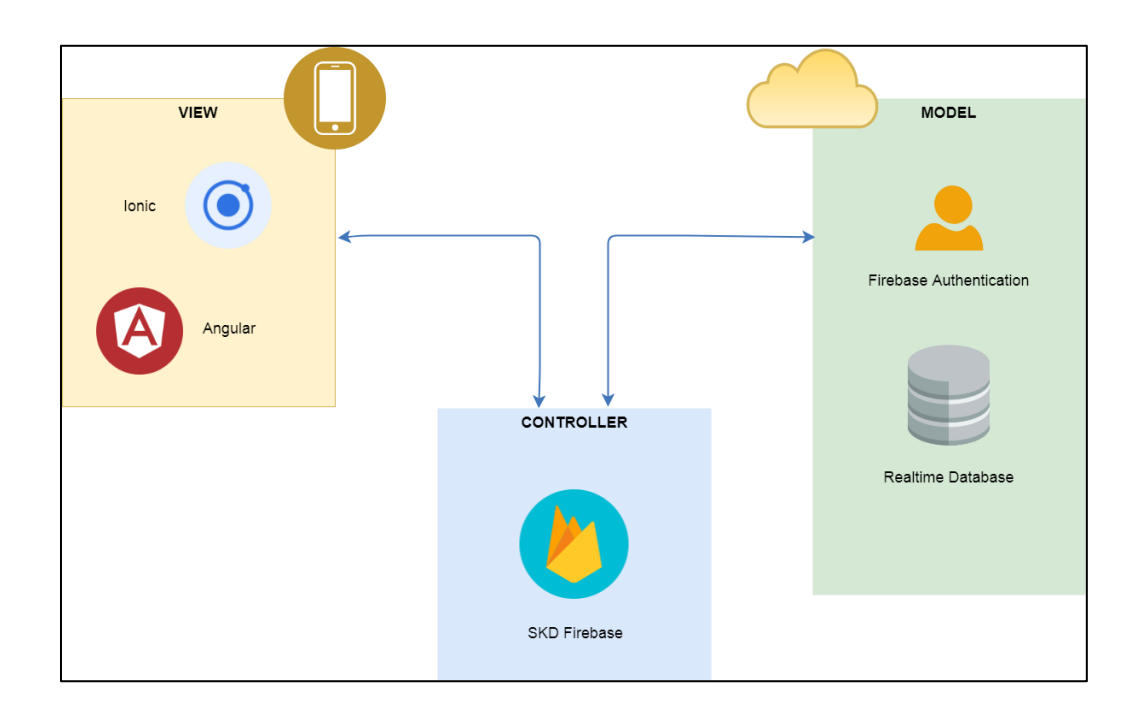

Fuente: elaboración propia.

#### **3.3.1. Tecnología utilizada en** *front-end*

El *front-end* o también llamado capa de presentación hace referencia a la parte del software que interactúa directamente con el usuario, enfocándose principalmente en proporcionar una agradable vista al usuario.

## **3.3.1.1. Ionic 3**

Ionic es un *framework* para el desarrollo de aplicaciones móviles híbridas, permite diseñar aplicaciones y personalizarlas para los sistemas operativos Android o IOS. Actualmente la versión estable de este *framework* es la 3.5.3 /

14 de julio del 2017, está basado en Apache Cordova y trabaja en conjunto con Angular 4.

## **3.3.1.2. Apache Cordova**

Apache Cordova es un marco de desarrollo móvil de código abierto, permite construir aplicaciones para dispositivos móviles utilizando las tecnologías como CSS3, HTML5 y JavaScript, y es posible acceder a las funciones nativas de los dispositivos móviles a través de los distintos APIs que lo conforman.

## **3.3.1.3. Angular 4**

Angular es un *framework* para aplicaciones web basado en JavaScript, facilita la creación de aplicaciones web de una sola página (Single Page App), permitiendo la navegación y carga de datos de manera dinámica sin refrescar la página, uno de sus objetivos principales es separar totalmente la capa de *frontend* con el *back-end.*

## **3.3.1.4. CSS3**

Hojas de estilo en cascada (Cascading Stylesheets) es un lenguaje que se utiliza para definir un aspecto visual a una página web, controlando los estilos de las fuentes utilizadas, colores, capas y otros, se acopla muy bien con HTML5 y JavaScript para crear páginas web visualmente atractivas.

#### **3.3.1.5. HTML5**

HTML (Hyper Text Markup Languge) es un lenguaje de marcado para la elaboración de páginas web, con HTML es posible estructurar todos los elementos que contiene una página web, actualmente en su versión 5 ofrece el uso de elementos y atributos que se utilizan en las páginas web actuales.

## **3.3.1.6. JavaScript**

JavaScript es un lenguaje de programación interpretado, que se utiliza del lado del cliente, logrando implementar páginas web más dinámicas. Este código se inserta directamente dentro del documento HTML y no necesita ser compilado, sino que el mismo navegador web se encarga de interpretar el código.

#### **3.3.2. Tecnología utilizada en** *back-end*

El back-end hace referencia a la parte del software que procesa los datos que recolecta el *front-end*, se encarga de toda la lógica que debe contener el proyecto de software para que funcione a la perfección.

#### **3.3.2.1. MBaaS**

MBaaS (Mobile Backend as a Service) surge ante la necesidad de desarrollar aplicaciones móviles de una forma rápida y eficiente, vinculándolas al almacenamiento en la nube y accediendo a distintos servicios mediante Interfaces de Programación de Aplicaciones (API) predeterminadas.

35

#### **3.3.2.2. Firebase**

Firebase es una plataforma de desarrollo de aplicaciones móviles, ofrece una serie de herramientas y servicios de gran utilidad para el desarrollador móvil moderno, facilitando en gran medida las distintas configuraciones de un *back-end*. Firebase proporciona una API que permite sincronizar y almacenar en la nube la información de las aplicaciones.

#### **3.3.2.3. NoSQL**

NoSQL (Not Only SQL) es un nuevo modelo de base de datos que no requiere estructuras fijas como tablas para almacenar su información, este modelo surge ante la necesidad de manipular cantidades masivas de datos que disminuyen el rendimiento de un modelo relacional, se suelen clasificar en diferentes categorías de almacenamiento de la información, entre las que se puede mencionar las bases de datos clave – valor, bases de datos documentales y bases de datos en grafos.

## **3.4. Costos del proyecto**

En esta sección se detallan los costos asociados al desarrollo del proyecto de graduación Bici-Control.

#### **3.4.1. Costos**

Son todas las actividades, recursos y gastos económicos que representa el desarrollo de un proyecto o elaboración de un producto. Las dos principales categorías en que se dividen los costos se denominan costos directos e indirectos.

36

## **3.4.1.1. Costos directos**

Tienen una relación directa con el desarrollo y producción del proyecto de graduación Bici-Control. La mano de obra o recurso humano se considera un costo directo para la elaboración de los diferentes módulos y configuraciones de las distintas funcionalidades utilizadas en la plataforma Firebase.

Se presenta el listado de personas implicadas en la realización del proyecto:

- Inga. Ivonne Aldana, asesora del proyecto
- Ing. Edgar Santos, asesor del proyecto
- Josué Peña, desarrollador del proyecto
- Wilmer Sique, desarrollador del proyecto

## Tabla III. **Horas de desarrollo de aplicación Bici-Control**

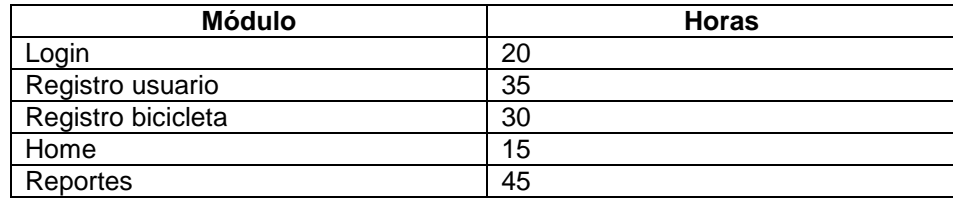

Fuente: elaboración propia.

Cabe mencionar que en las horas asignadas en la tabla anterior se incluyen las configuraciones de ambiente de desarrollo, diseño de las vistas, pruebas de los módulos para paso a producción.

## Tabla IV. **Horas de configuración en la plataforma Firebase**

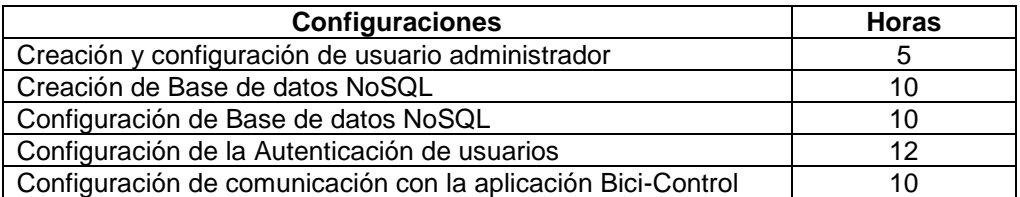

Fuente: elaboración propia.

Se presenta el listado de recursos materiales utilizados en la realización del proyecto.

- 2 computadoras personales, especificaciones mínimas:
	- o 4 GB Memoria Ram
	- o Procesador core i7
	- o Espacio almacenamiento un mínimo de 50GB
- 2 teléfonos móviles inteligentes con sistema operativo Android.

La suma de las horas de desarrollo y las horas de configuración hacen un total de 192 h, tomando en cuenta que un día laboral está conformado por 8 h, el proyecto tuvo un tiempo de desarrollo de 24 días.

El costo monetario del desarrollo del proyecto es la multiplicación de la suma de las horas de desarrollo y configuración con el costo promedio de desarrollo por hora, el cual es de \$8. El resultado monetario es de \$ 1 536, convirtiendo en quetzales con el Q 7,5 por dólar, que es el promedio actualmente, el resultado es de Q 11 520.

## **3.4.1.2. Costos indirectos**

Son aquellos recursos o actividades que no reflejan una relación estrecha con el desarrollo del proyecto, sin embargo es indispensable para la cadena de producción. A continuación se detallan los costos indirectos tomados en cuenta y los de mayor relevancia.

- Compra de un curso por medio de una plataforma de educación vía Internet con un costo de \$11 para el aprendizaje de Ionic. En quetzales es de Q 82,50, con el Q 7,5 por dólar.
- Se considera el costo indirecto de la luz eléctrica, la cual fue utilizada para las computadoras portátiles y los dispositivos móviles. Tomando en cuenta el total de horas de desarrollo, el cual es de 192 h, y el promedio del costo de la luz eléctrica en tarifa social, que es de 1,119951 Q/kWh, el costo total de la luz eléctrica es de Q 215,03.
- En el desarrollo del proyecto fue necesario el acceso a Internet para la comunicación a la plataforma Firebase. El tiempo de desarrollo y pruebas es de aproximadamente un mes. Por lo tanto, el costo indirecto del acceso a Internet de 5 MB en un mes es de Q 300.

La suma monetaria de los costos indirectos da un total de Q 597,53.

## **3.4.1.3. Costos total**

Hace referencia a la suma de los costos existentes de la empresa al desarrollar o elaborar un producto. En este caso solamente se cuenta con los dos costos principales: costo directo e indirecto.

# Tabla V. **Costo total de Bici-Control**

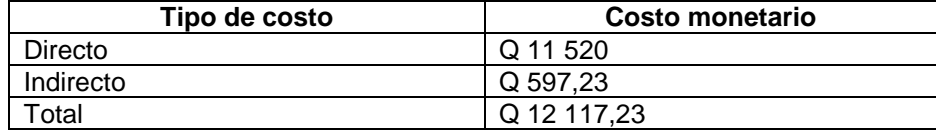

Fuente: elaboración propia.

# **4. RESULTADOS**

## **4.1. Validación de objetivos**

Al inicio se establecieron 4 objetivos específicos con el fin de validar cada uno de ellos. A continuación se presenta cada una de estas validaciones, las cuales tuvieron lugar durante la etapa de proceso y al final del desarrollo, para mostrar si la aplicación cumple con lo que se espera.

## **4.1.1. Tiempo de procesamiento en registro de alquiler**

Actualmente el sistema de alquiler tiene una tasa de servicio de 1 cliente por 30 segundos. Luego de haber finalizado el desarrollo se procedió a realizar toma de tiempos usando la aplicación móvil, obteniendo los siguientes resultados:

| <b>Numero</b>  | Tiempo en segundos | Tipo de registro |
|----------------|--------------------|------------------|
|                | 20                 | Por DPI          |
| $\overline{2}$ | 15                 | Por DPI          |
| 3              | 14                 | Por DPI          |
| 4              | 15                 | Por DPI          |
| 5              | 13                 | Por DPI          |
| 6              | 14                 | Por DPI          |
|                | 13                 | Por DPI          |
| 8              | 14                 | Por DPI          |
| 9              | 16                 | Por DPI          |
| 10             | 14                 | Por DPI          |
| 11             | 12                 | Por QR           |
| 12             | 13                 | Por QR           |
| 13             | 13                 | Por QR           |

Tabla VI. **Tiempos de registro de alquiler**

## Continuación de la tabla VI.

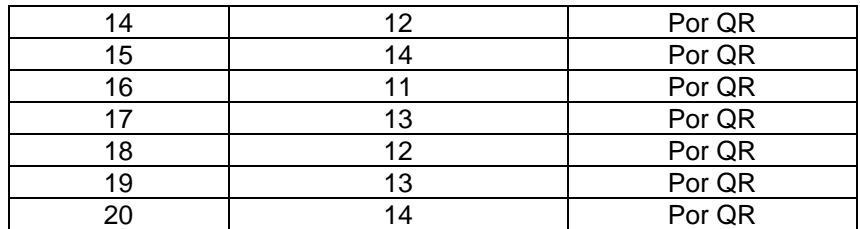

#### Fuente: elaboración propia.

El tipo de registro hace referencia a cómo se obtuvo la información del usuario, insertando el DPI dentro de la aplicación o escaneando el código QR asignado al usuario, el cual es único. Se puede observar que la vía más fácil para el registro de alquiler es por la opción de escanear el código QR.

Al realizar el promedio del tiempo de la toma de datos se obtiene 1 cliente por 13,8 segundos. A continuación se tienen los siguientes resultados en minutos:

- Sistema actual: 2 clientes por un minuto
- Sistema con Bici-Control: 4,3 clientes por minuto
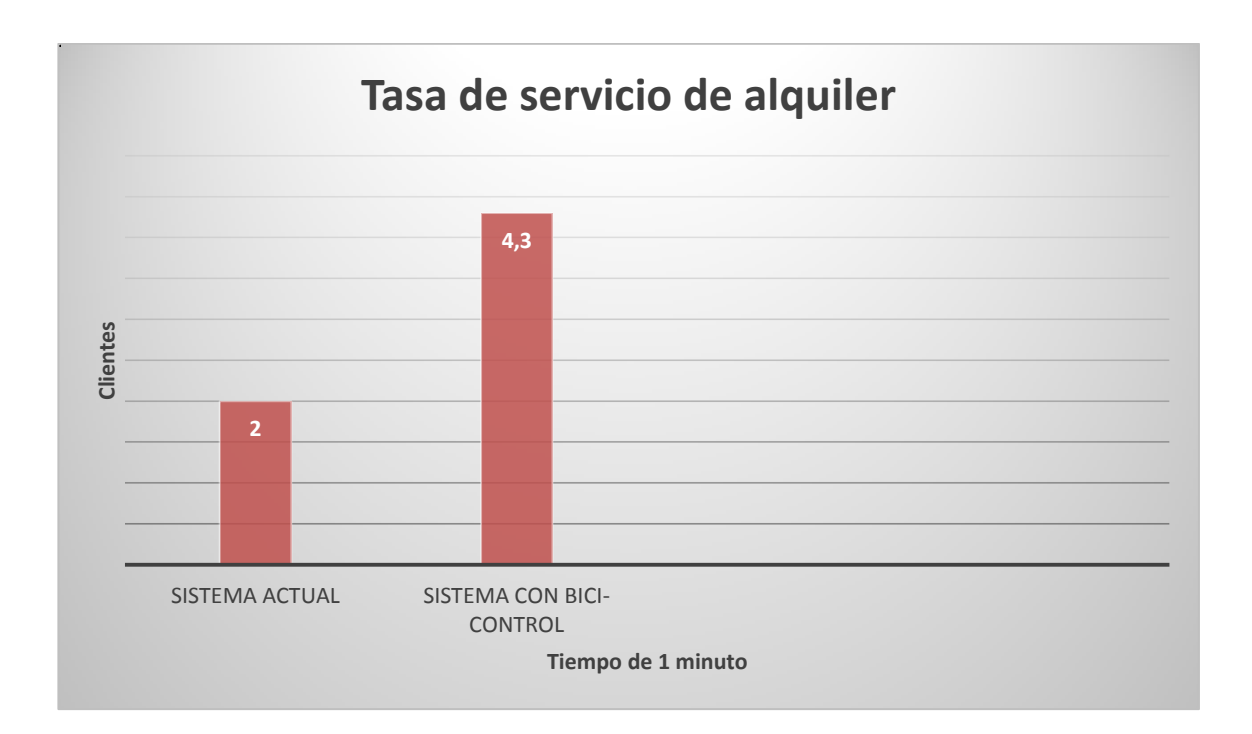

#### Figura 21. **Comparación de tasas de servicio de Bici-Control**

Fuente: elaboración propia.

Por medio del cálculo diferencia porcentual se obtiene que, al utilizar la aplicación móvil Bici-Control, se obtiene una mejora del 53 % agilizando el proceso de alquiler.

Se debe tomar en cuenta que, para obtener resultados óptimos de los procesos y operaciones de alquiler, es necesario que los usuarios estén registrados previamente y ya hayan generado su propio código QR, con el fin de agilizar el proceso y hacerlo más eficiente.

#### **4.1.2. Tiempo de respuesta de procesamiento**

Dentro de la aplicación móvil Bici-Control se realizan operaciones de lectura y escritura. Además se realiza la manipulación de datos indexados y no indexados. Uno de los factores que se debe tomar en cuenta en la experiencia de usuario es el tiempo que tarda la aplicación móvil en responder las solicitudes. Dentro de la plataforma de Firebase se encuentran las opciones para monitorear dichas solicitudes hacia la base de datos. Se realizaron pruebas de lectura y escritura de bicicletas, usuarios, alquileres y reportes.

A continuación se describe los resultados generales obtenidos en el período de pruebas. En la figura 22 se muestra el número de conexiones simultáneas que realizaron solicitudes (fueron 2).

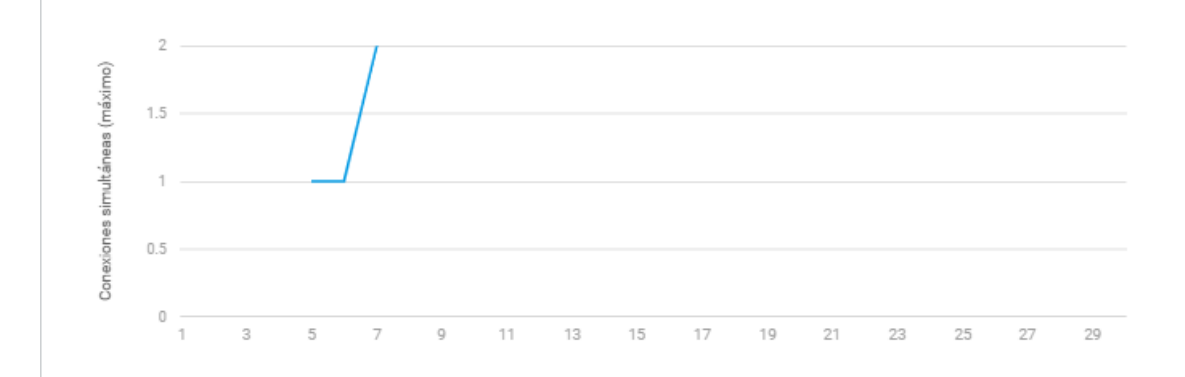

Figura 22. **Conexiones simultáneas en Bici-Control**

#### Fuente: elaboración propia, con datos obtenidos de la plataforma Firebase.

En la figura 23 se observa que dentro del período de pruebas se descargan 155,9 kb.

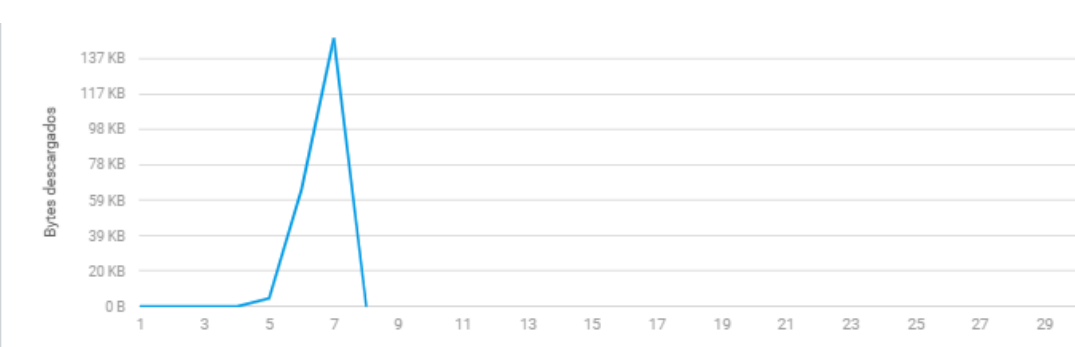

Figura 23. **Descarga de datos en Bici-Control**

Fuente: elaboración propia, con datos obtenidos de la plataforma Firebase.

La figura 24 muestra la gráfica que se realizó dentro del período de pruebas, con un almacenamiento hacia la base de datos de 5,7 kb.

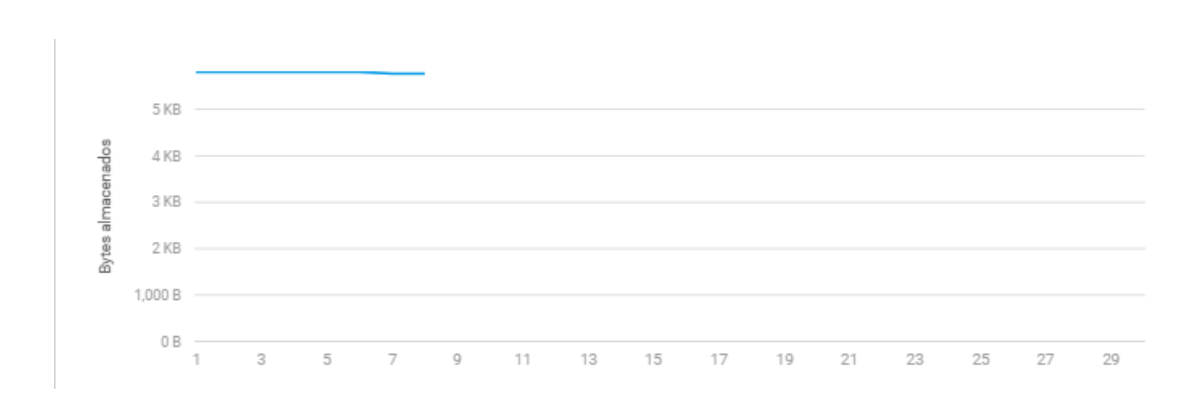

Figura 24. **Almacenamiento de datos en Bici-Control**

Fuente: elaboración propia, con datos obtenidos de la plataforma Firebase.

Cabe mencionar que los operadores y administradores deben tener la disposición de utilizar la aplicación móvil Bici-Control, analizando cada uno el beneficio que proporcionará al sistema para evitar la resistencia al cambio.

# **4.1.2.1. Informe de velocidad por el tipo de operación**

Se muestra las mediciones de tiempo de respuesta de la plataforma Firebase en milisegundos para las operaciones de lectura, escritura y transmisión. Se debe tomar en cuenta que las velocidades medidas pueden variar según las condiciones de red, ya que este puede agregar latencia en el lado del usuario.

La velocidad de lectura es el tiempo de respuesta que toma la plataforma para las solicitudes de lectura de base de datos que envían los usuarios. En la tabla IV se muestra el tiempo de la ruta de acceso en donde se realiza la lectura, la cantidad de operaciones que se realizan en esa ruta de acceso y el tiempo promedio en milisegundos.

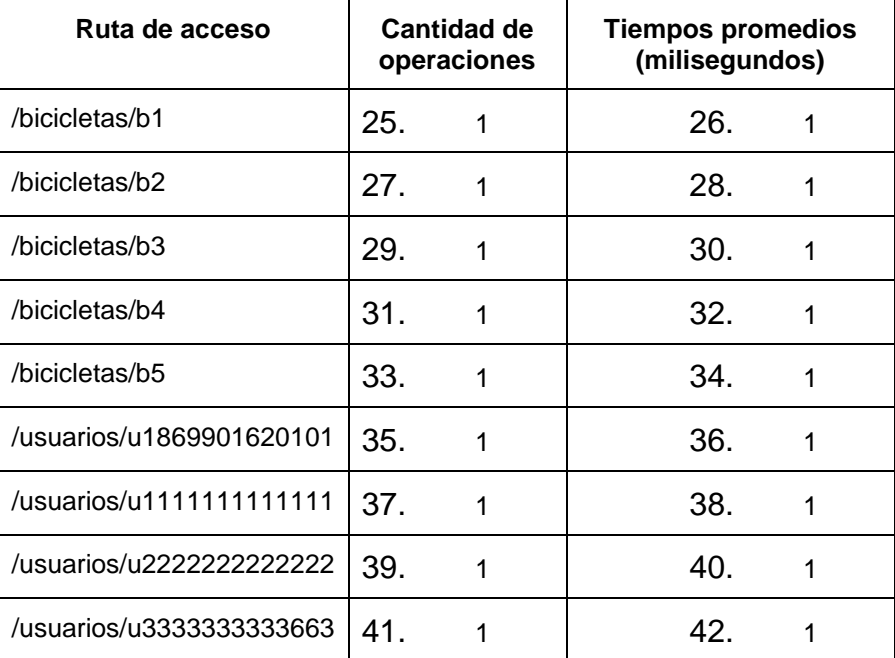

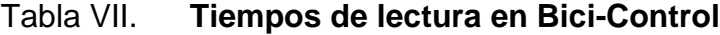

Continuación de la tabla VII.

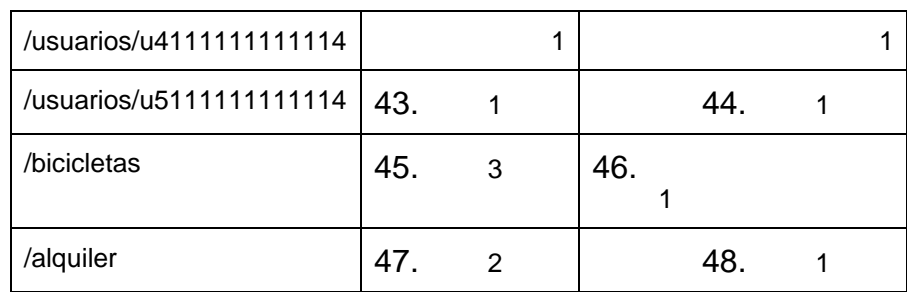

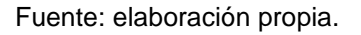

Al realizar el promedio de los tiempos de respuesta de lectura en las diferentes rutas de acceso se obtiene como resultado del promedio de 1 ms.

La velocidad de lectura es el tiempo de respuesta de la plataforma Firebase para la solicitud de lectura que realice el usuario. En la tabla V se observa cada ruta de acceso en donde se realiza la escritura, la cantidad de operaciones que se realizan en la ruta de acceso y el promedio de tiempo en milisegundos.

| Ruta de acceso                        | Cantidad de<br>operaciones | <b>Tiempo promedio</b><br>(milisegundos) |
|---------------------------------------|----------------------------|------------------------------------------|
| /alquiler/a18699016201011541653842869 |                            | 5                                        |
| /bicicletas/b3                        | 2                          | 2                                        |
| /usuarios/u2222222222222              |                            | 2                                        |
| /bicicletas/b5                        | 3                          | 1.33                                     |
| /bicicletas/b1                        | 2                          |                                          |
| /bicicletas/b2                        | 2                          |                                          |

Tabla VIII. **Tiempos de escritura en Bici-Control**

Continuación de la tabla VIII.

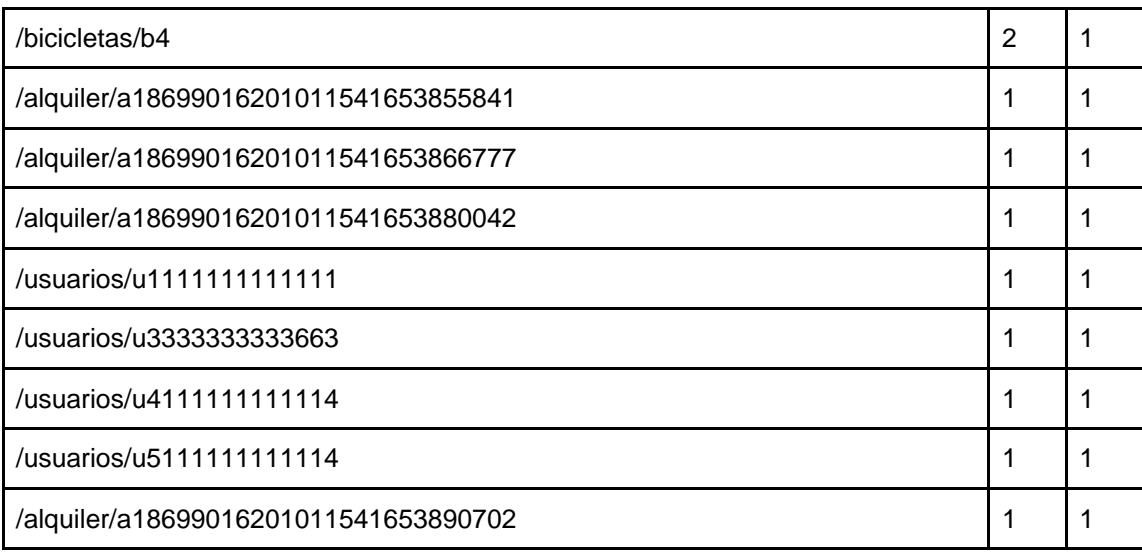

Fuente: elaboración propia.

El tiempo promedio de los tiempos de respuesta de escritura en las diferentes rutas de acceso se obtiene como resultado el promedio de 1 422 milisegundos

Se recomienda promover el uso de código QR, ya que al ser escaneado agiliza el proceso de alquiler dentro del sistema y se aprovecha de mejor manera el uso de las tecnologías de la información.

### **4.1.3. Reportes implementados**

La aplicación móvil Bici-Control cuenta con un módulo denominado módulo de reportes, en donde el usuario puede consultar tres tipos de reportes diferentes acerca del estado actual de las bicicletas y los alquileres registrados. El objetivo del módulo de reportes es organizar y presentar la información, contenida en la base de datos, por medio de vistas tipo tablas de manera que

sea entendible y pueda apoyar al usuario para la toma de decisiones que requiera el sistema.

# **4.1.3.1. Reporte núm. 1: top 15 de bicicletas con más recorridos**

El reporte número 1 muestra las 15 bicicletas con más kilómetros recorridos dentro del sistema, en tiempo real, de forma descendente, con el objetivo de apoyar al usuario, encargado de tomar la decisión de que bicicletas necesiten retirarse para su mantenimiento.

# **4.1.3.2. Reporte núm. 2: alquileres registrados en puntos de partida**

El reporte número 2 muestra la cantidad de alquileres que han sido registrados en cada punto de partida y el total de alquileres, en una fecha determinada por el usuario. Por ejemplo, para este caso se mostrará el número de alquileres registrados en la estación El Carmen, el número de alquileres registrados en la salida de la Universidad de San Carlos de Guatemala y la suma de alquileres de ambos puntos de partida. Con los resultados obtenidos se puede determinar en qué momento del día se necesita asignar más operadores en los puntos de partida con más carga de trabajo.

# **4.1.3.3. Reporte núm. 3: bicicletas activas e inactivas**

Dentro de un sistema, sin importar el modelo de negocio, es necesario saber de qué recursos se dispone y cómo administrarlos para prestar un buen servicio. El reporte número 3 tiene como objetivo apoyar al encargado en

verificar cuántas bicicletas están activas dentro del sistema y cuántas bicicletas están inactivas, ya sea por mantenimiento, reparación o por finalizar su tiempo de vida.

#### **4.1.4. Uso de metodología ágil de desarrollo**

Se aplica ingeniería al proceso de desarrollo de software, inicialmente se estipuló combinar técnicas de la metodología XP junto con SCRUM, sin embargo, conforme avanzó el proyecto se identificó que la metodología SCRUM no se integraba de la mejor manera, una de las razones es por la falta de roles que se necesitan para aplicar de manera efectiva la metodología, ya que se necesita contar con el rol de equipo de trabajo, Scrum Master y Product Owner, pero en este caso y por ser un equipo tan pequeño no se logró aplicar de manera correcta las responsabilidades de los tres roles. Por lo que para este escenario la metodología XP se integra de una mejor manera, y se realizan las buenas prácticas que recomienda la metodología de Programación Extrema (XP).

- Toma de requerimientos: se realiza la toma de requerimientos funcionales y no funcionales, así como las restricciones que se tienen en el proyecto.
- Identificación de historias de usuario: se define un entregable por historia de usuario y también se prioriza cada historia.
- Programación en parejas: una manera bastante eficaz para desarrollar teniendo dos puntos de vista al mismo tiempo.
- Propiedad del código compartido: se indica que cualquier desarrollador

del equipo puede modificar cualquier parte del proyecto, compartiendo la responsabilidad del código desarrollado.

 Simplicidad en el código: si es necesario se realizan cambios en el código de las distintas funcionalidades con el fin de mantenerlo lo más simple posible.

# **CONCLUSIONES**

- 1. Luego de haber realizado las pruebas de campo con la aplicación móvil, se logró determinar que el tiempo de servicio se mejora en un 53 % dado que a través de la aplicación se asigna un promedio de 4,3 clientes por minuto.
- 2. Según las pruebas realizadas a la plataforma Firebase, el tiempo promedio de respuesta de los procesos de escritura es de 1 milisegundo y el tiempo promedio de respuesta de lectura es de 1,44 milisegundos, en un ambiente de conexión estable, asegurando un rendimiento de procesamiento aceptable para el uso de la institución.
- 3. Se cumple con el objetivo de establecer tres reportes dentro de la aplicación móvil para el uso del administrador del sistema:
	- Top 15 de bicicletas con mayores kilómetros recorridos mostrados en orden descendente.
	- Cantidad de alquileres realizados en puntos de alquiler en una determinada fecha.
	- Detalle de bicicletas activas e inactivas dentro del sistema.
- 4. Se consideró aplicar el uso de buenas prácticas de las metodologías ágiles SCRUM y XP para el desarrollo de la aplicación móvil, sin embargo, por las condiciones de trabajo del equipo de desarrollo no fue

posible la implementación de SCRUM, únicamente las buenas prácticas establecidas por la metodología XP.

# **RECOMENDACIONES**

- 1. Implementar la metodología ágil XP se adapta de mejor manera a proyectos con poco recurso humano y tiempo a plazos cortos de entrega.
- 2. No se recomienda la metodología ágil SCRUM si no se tiene bien identificados y definidos los roles, ya que cada uno de ellos tiene responsabilidades distintas.
- 3. El *framework* Ionic cuenta con una curva de aprendizaje corta, ya que utiliza tecnología web para el desarrollo de aplicaciones móviles y a su vez se puede distribuir a las distintas plataformas móviles.
- 4. El uso de BaaS (Backend as a Service) facilita de manera considerable el desarrollo de operaciones básicas en las aplicaciones móviles.

# **BIBLIOGRAFÍA**

- 1. AppBrain. *Most popular Google Play categories.* [en línea]. <https://www.appbrain.com/stats/android-market-app-categories>. [Consulta: 11 de octubre de 2018].
- 2. Biciudad. *Benchmarking biciapp. Quiénes somos.* [en línea]. <https://www.biciudad.org/biciapp.html>. [Consulta: 11 de octubre de 2018].
- 3. CASTRO O., Carlos B. *El modelo de vistas 4+1 en un caso de arquitectura de software.* [en línea]. <https://es.calameo. com/read/005158695dea1e74bfdf7>. [Consulta: 11 de octubre de 2018].
- 4. CERVANTES, Humberto. *Arquitectura de software.* [en línea]. <https://sg.com.mx/revista/27/arquitectura-software>. [Consulta: 11 de octubre de 2018].
- 5. Cisco. *Global mobile data traffic forecast Update, 2016 – 20121 white paper.* [en línea]. <https://www.cisco.com/c/en/us/solutions/ collateral/service-provider/visual-networking-index-vni/mobile-white -paper-c11-520862.html>. [Consulta: 11 de octubre de 2018].
- 6. Cordova. *Android Platform Guide.* [en línea]. <https://cordova.apache.org/docs/en/7.x/guide/platforms/android/in dex.html>. [Consulta: 11 de octubre de 2018].

57

- 7. HERNÁNDEZ, Uriel. *MVC (Model, View, Controller) explicado.* [en línea]. <https://codigofacilito.com/articulos/mvc-model-view-controllerexplicado>. [Consulta: 11 de octubre de 2018].
- 8. Lancetalent. *Los 3 tipos de aplicaciones móviles: ventaja e inconvenientes.* [en línea]. <https://www.lancetalent.com/blog/tip os-de-aplicaciones-moviles-ventajas-inconvenientes/>. [Consulta: 11 de octubre de 2018].
- 9. MOYA, Ricardo. *Modelo 4+1 vistas.* [en línea]. <https://jarroba.com/ modelo-41-vistas-de-kruchten-para-dummies/>. [Consulta: 11 de octubre de 2018].
- 10. Municipalidad de Guatemala. *Información acerca de la institución.* [en línea]. <http://www.muniguate.com/>. [Consulta: 11 de octubre de 2018].
- 11. Spinlister. *Benchmarking spinlister. Acerca de la aplicación.* [en línea]. <https://es.spinlister.com/>. [Consulta: 11 de octubre de 2018].
- 12. Theorizeit. *Customer focus theory.* [en línea]. <https://is.theorizeit.org/wiki/Customer\_Focus\_Theory>. [Consulta: 11 de octubre de 2018].

# **APÉNDICES**

### Apéndice 1. **Requerimiento funcionales**

- Crear usuario
	- o Se crea un usuario administrador para gestionar los operadores que acceden al sistema y manipular los distintos reportes a generar.
	- o El administrador puede crear usuarios operadores para gestionar el servicio de alquiler y visualizar los distintos reportes generados.
	- o El operador puede crear usuarios clientes para referenciar quiénes utilizan el servicio de alquiler.
- Iniciar sesión
	- o El administrador y los operadores pueden iniciar sesión mediante la validación de correo electrónico y contraseña registrados en el sistema.
	- o El usuario cliente no posee credenciales para el inicio de sesión.
- Generar y asignar código QR
	- o Cuando un operador crea un nuevo usuario cliente, el sistema genera automáticamente un código QR que es único para cada cliente.
	- o El sistema envía por medio de correo electrónico el código QR asignado a cada usuario cliente registrado.

Registrar bicicletas

El operador puede registrar en el sistema las bicicletas existentes para ser utilizadas en el servicio de alquiler.

- Registrar alquiler de bicicleta
	- o El operador puede registrar un préstamo ingresando el código identificador de una bicicleta, el identificador de un usuario cliente y la estación en que se encuentra.
	- o Un usuario cliente se puede identificar de dos formas: por medio de su código único de identificación (CUI), o a través del código QR generado por la app.
- Generar reportes
	- o Se genera un reporte indicando el recorrido total de cada bicicleta a partir del último mantenimiento realizado.
- Cerrar sesión
	- o El administrador y los operadores pueden cerrar sesión en el sistema, redirigiéndose a la pantalla inicial de la app.

Fuente: elaboración propia.

### Apéndice 2. **Requerimiento: no funcionales**

- Rendimiento
	- o El 95 % de las transacciones realizadas en el sistema debe poseer un tiempo de respuesta no mayor a 3 segundos.
	- o Las transacciones de complejidad mediana en el sistema, como la generación de imágenes y la visualización de reportes, deben poseer un tiempo de respuesta no mayor a 5 segundos.
- Escalabilidad
	- o La plataforma Firebase ofrece un plan gratuito con distintas condiciones iniciales, las cuales se pueden personalizar de acuerdo a los distintos niveles de consumo a través de un plan de pago.

Inicialmente se soporta 100 conexiones concurrentes.

Se posee 5 GB de almacenamiento en la nube.

- Se soporta 20 000 transacciones de escritura, 50 000 transacciones de lectura y 20 000 transacciones de eliminación por día.
- Disponibilidad
	- o La disponibilidad del sistema Bici-Control debe ser igual al 100 % durante el horario de servicio por parte de la administración de la ciclovía, de forma que se debe permitir el acceso permanente al sistema.

- Flexibilidad
	- o Una característica de Bici-Control es que puede utilizarse sin necesidad de tener una conexión a Internet, guardando toda la información en memoria temporal con ayuda de herramientas para mantener la persistencia de los datos, y luego actualizar la información cuando se restablece la conexión.
- Compatibilidad
	- o La aplicación Bici-Control se encontrará disponible en las tiendas de aplicaciones AppStore y PlayStore, siendo compatible con los sistemas operativos Android e IOS.

Fuente: elaboración propia.

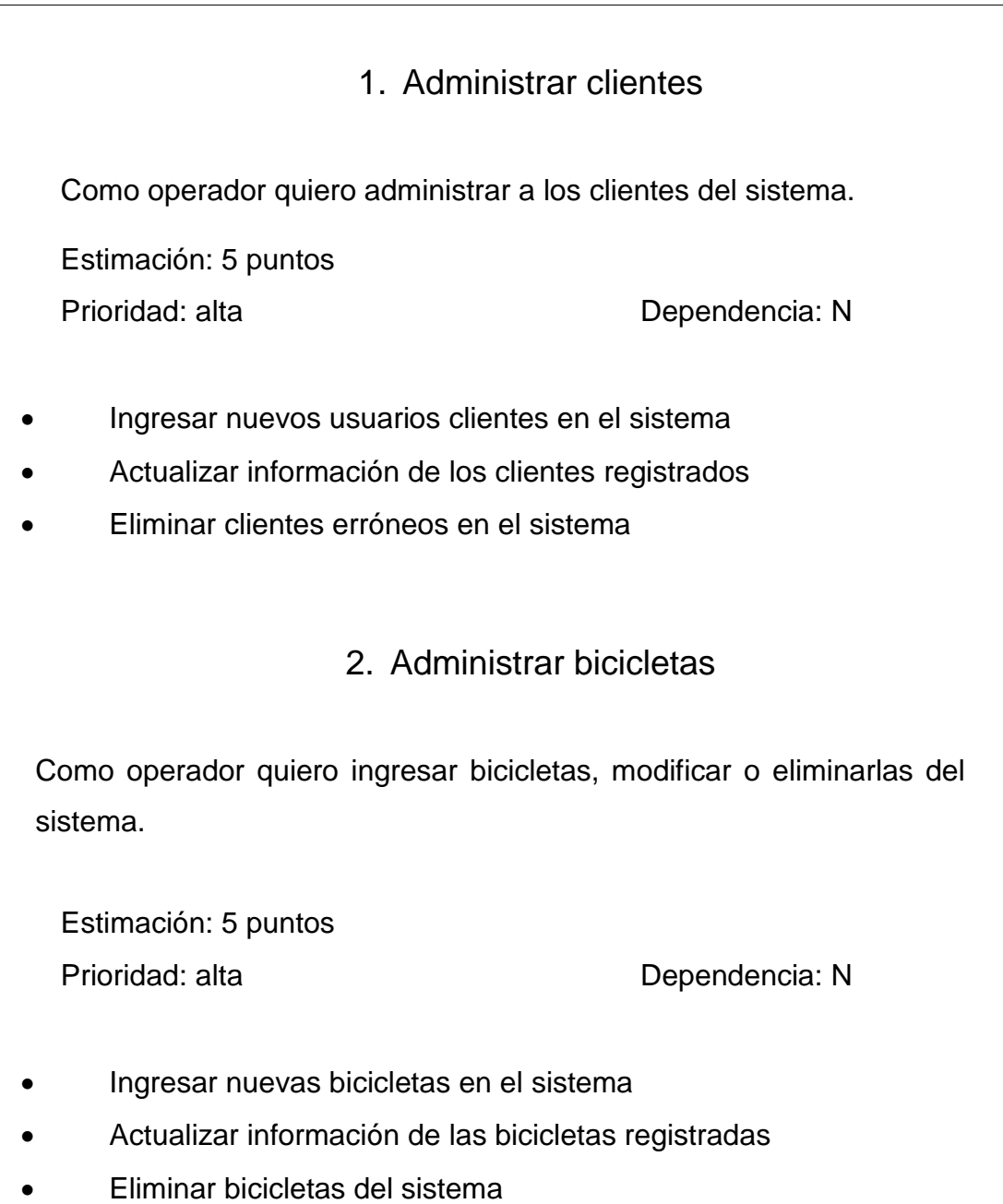

 Generar código QR al momento de registrar un cliente. Implementar lector de código QR en el sistema para identificar a los clientes. 4. Iniciar alquiler Como operador quiero registrar un nuevo alquiler de bicicletas. Estimación: 7 puntos Prioridad: alta Dependencia: 1, 2 Asociar un cliente con una bicicleta para poder realizar el alquiler Confirmar la estación en la que se encuentra actualmente 3. Asignar código QR Como cliente quiero obtener un código QR que me identifique para utilizar el servicio de alquiler de bicicletas. Estimación: 8 puntos Prioridad: alta Dependencia: 1

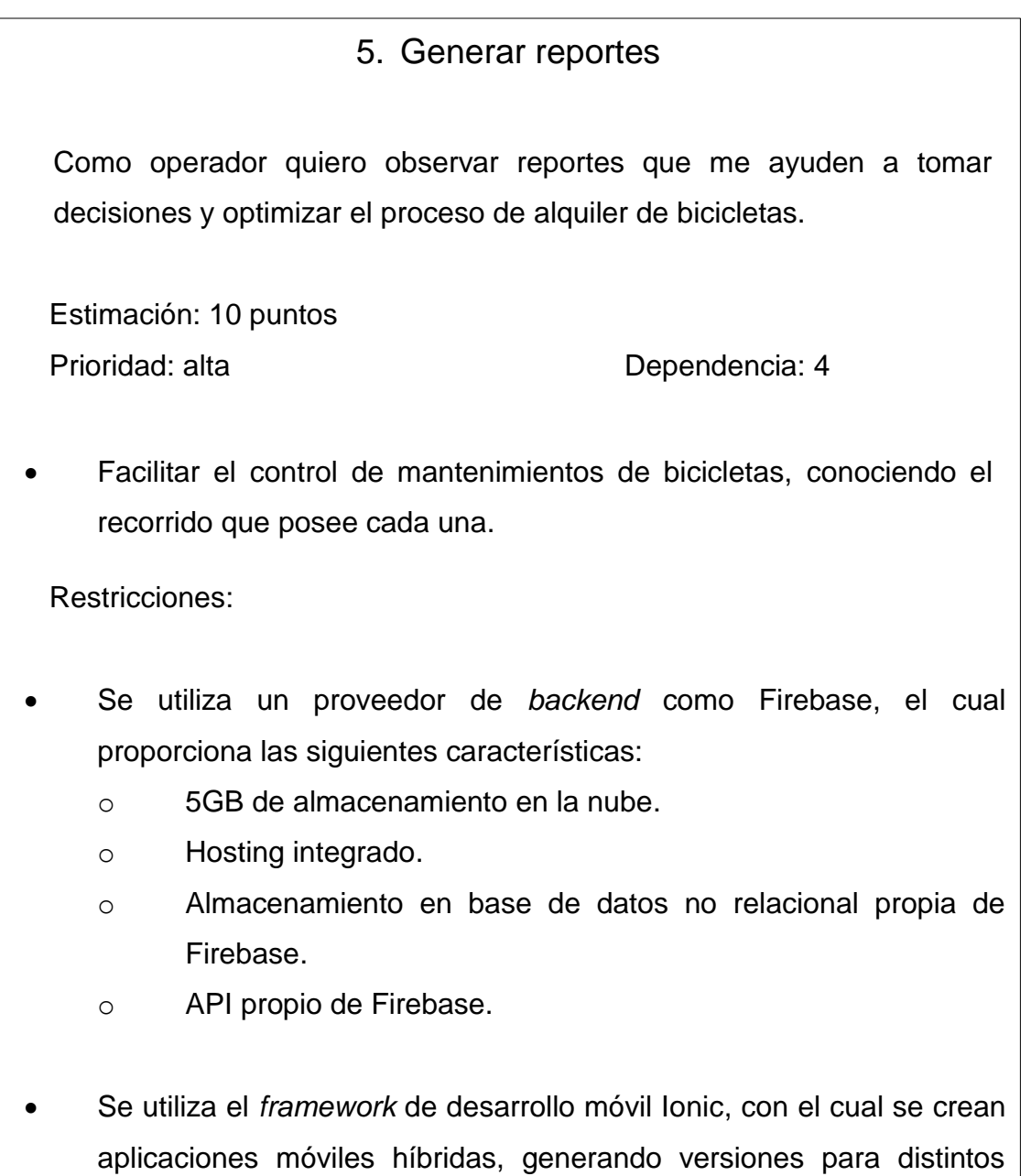

Fuente: elaboración propia.

JavaScript, HTML5, CSS.

sistemas operativos a partir del desarrollo con tecnologías tales como

### Apéndice 4. **Manual técnico**

#### **1. Requerimientos técnicos**

Para que la aplicación tenga un funcionamiento adecuado y sea el esperado es necesario que cumpla con los siguientes requerimientos.

#### **1.1.Requerimientos mínimos de hardware**

- Dispositivo móvil con conexión a Internet estable y una velocidad mínima de 1Mbps.
- Permitir el uso de la cámara del dispositivo móvil para escanear el código QR.
- Espacio disponible para alojar la aplicación Bici-Control.
- Computadora con una conexión estable a Internet y una velocidad mínima de 1Mbps.

### **1.2. Requerimientos mínimos software**

- Tener una cuenta Gmail con la *suite* de Firebase activada.
- Dependiendo de la versión de Apache Cordova que se utilice se debe tomar en cuenta qué versiones de Android y API's son compatibles, a continuación se presenta una tabla de la compatibilidad de las mismas:

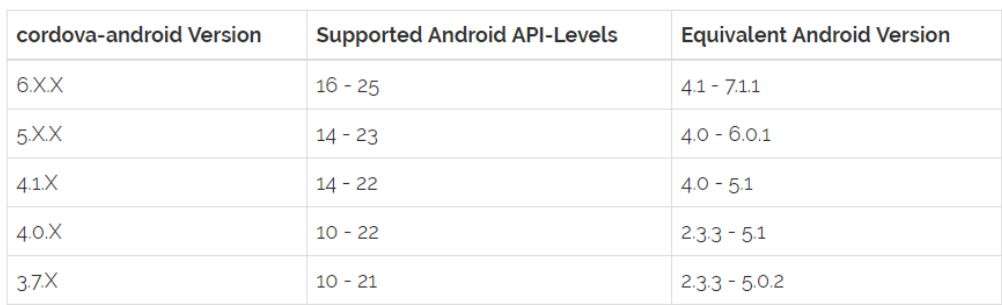

## **2. Herramientas y tecnologías utilizadas para el desarrollo**

Se muestra una lista de las herramientas y tecnologías utilizadas. La información a detalle se encuentra en la sección 3.3.

- $\bullet$  Ionic 3
- TypeScript
- Angular 3
- Real Time DataBase de Firebase
- AuthService de Firebase
- Console de Firebase
- Node Package Management
- Apache Cordova

### **3. Estructura de ficheros**

La organización de carpetas y archivos debe ser intuitiva para el desarrollador o algún otro involucrado que tenga relación con el desarrollo, con el objetivo de saber dónde añadir o buscar elementos dentro del proyecto. A continuación se muestra la estructura que se recomienda para el proyecto Bici-Control:

- biciControlUsac
	- o src
		- app //Configuraciones propias de la aplicación
		- assets //Imagenes, iconos a utlizar
		- components //Componentes externos a la aplicación
		- config //Configuraciones externas a la aplicación
		- models //Archivos con referencia a base de datos
		- pages //Paginas de la aplicación
			- nombrePagina
				- o nombrePagina.html
				- o nombrePagina.scss
				- o nombrePagina.ts
			- index.pages.ts //Manejo paginas en tab
		- providers //Manejo de servicios a api's
		- theme //Temas adicionales a las de la aplicación
	- o config.xml //Configuraciones apache
	- o ionic.config.json //Configuraciones apache
	- o readme.md
	- o package.json //Especificación de la aplicación

### **4. Nomenclatura de variables, métodos y archivos**

El objetivo de estandarizar los nombres de variables y archivos es identificarlos correctamente, además de darle sentido al nombre en cuanto a la función que van a desempeñar. A continuación se muestra un conjunto de consejos para dicho caso:

- Los nombres deben aplicar el modelo lowerCamelCase, iniciando la primera letra de la palabra en minúscula y las siguientes palabras comenzar con mayúscula. Por ejemplo: ejemploLowerCamelCase.
- Si el nombre del archivo está compuesto por más de una palabra estos deben ir juntos, sin espacio.
- El nombre debe expresar la función que va a desempeñar.

### **5. Configuración de conexión a base de datos**

La conexión hacia Real Time DataBase de Firebase se debe especificar en la dirección: biciControlUsac/src/config/firebase.config.ts

Dentro de estos archivos se debe copiar las credenciales proporcionadas por Firebase en la sección:

Configuraciones del Proyecto  $\rightarrow$  Agregar Firebase a tu app web

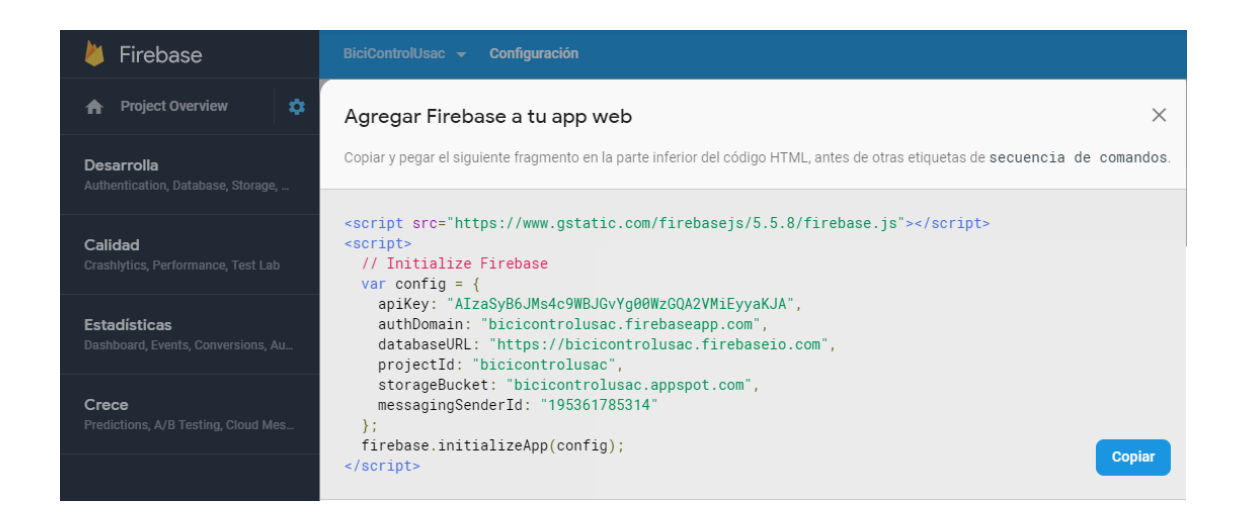

Es importante recordar que las credenciales son de la cuenta Firebase asociada al correo electrónico Gmail y estas no deben distribuirse a todo el personal.

### **6. Configuración del servicio de autenticación Firebase**

La plataforma Firebase proporciona el servicio de autenticación de los usuarios que utilicen la aplicación. En la sección "Desarrollo" se encuentran las siguientes opciones:

 Usuarios: se definen los usuarios autorizados para acceder a la aplicación.

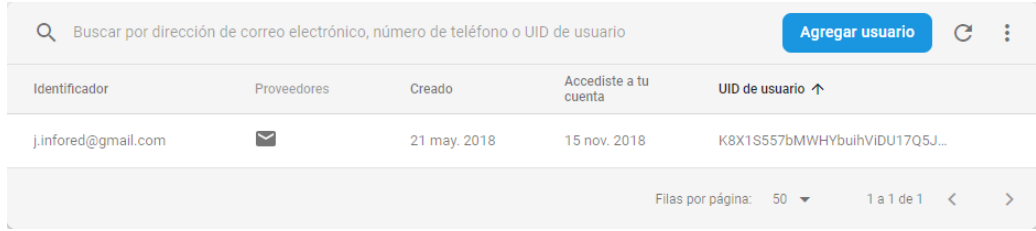

 Método de acceso: se definen los tipos de proveedores en donde los usuarios pueden acceder a la aplicación. Para este caso solamente se tiene habilitado vía correo electrónico.

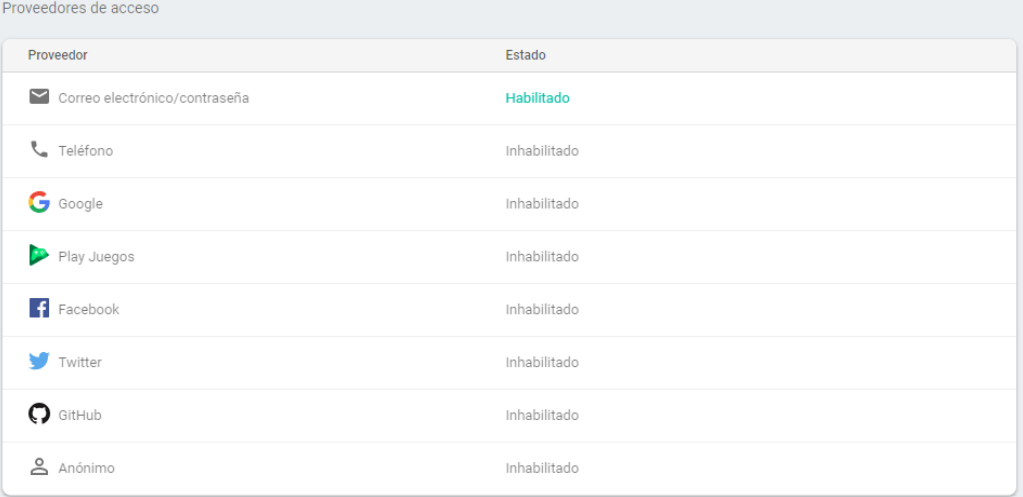

- Plantillas: en esta sección se establece el formato del correo que se envía al usuario en caso sea necesario. Cabe mencionar que este servicio puede tener un costo.
- Uso: se muestra el uso que ha tenido el servicio de autenticación.

### **7. Configuración y monitoreo Real Time DataBase Firebase**

Firebase proporciona el servicio de base de datos NoSQL de tipo documental, en donde es posible observar las siguientes opciones:

 Datos: muestra los datos que han sido generados por la aplicación, se visualiza en forma de árbol siguiendo un formato JSON.

 Reglas: especifica las reglas de seguridad para acceder a la base de datos, simplemente es un JSON en donde se especifica lectura y escritura.

"rules":  $\{$  $2 3<sup>1</sup>$ .read": true,  $4 -$ .write": true  $5 -$ ₹ 6  $\mathcal{F}$ 

- Copias de seguridad: este servicio puede tener un costo extra, guarda copias de seguridad diarias de los datos generados de forma segura y automática.
- Uso: se muestra el número de conexiones, almacenamiento, descargas y cargas que se han realizado a la base de datos por medio de la aplicación Bici-Control.

### **8. Casos de uso y diagramaciones**

Los casos de uso y los diagramas que hacen referencia a diferentes perspectivas de la aplicación Bici-Control se pueden encontrar en la sección 3.2.2.1.

### **9. Casos de uso y diagramaciones**

Prototipos de vista de la aplicación Bici-Control se pueden encontrar en la sección 3.2.3.

72

Manual de usuario:

A continuación se presentan las pantallas de la aplicación móvil Bici-Control y se detalla las funcionalidades que posee cada una para conocer el flujo completo de la aplicación.

Es importante mencionar que la aplicación móvil se puede utilizar únicamente en dispositivos con sistema operativo Android y con acceso a Internet.

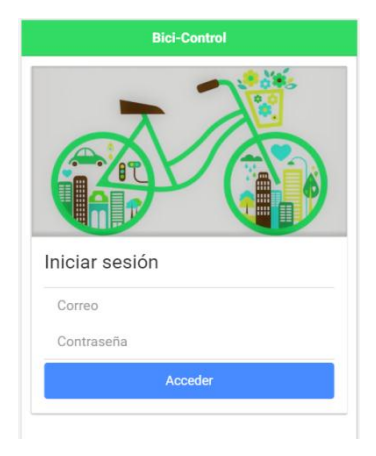

La primera pantalla que aparece en la aplicación móvil es la de inicio de sesión, se debe ingresar el correo electrónico y la contraseña del administrador, el cual ha sido registrado previamente en el sistema.

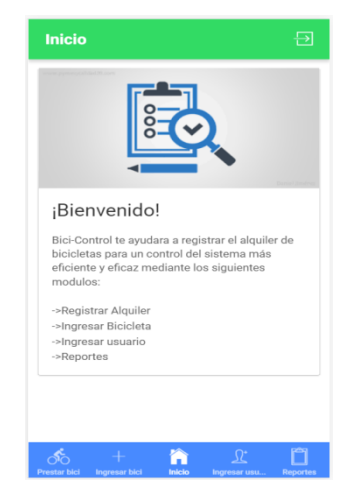

Una vez iniciada la sesión, se muestra un mensaje de bienvenida, acompañado de una pequeña descripción de las funcionales que la app ofrece. El menú de navegación entre módulos se encuentra en la parte inferior, y en la parte superior derecha existe la opción de cerrar sesión.

El módulo de control de usuarios permite la creación, consulta, modificación o eliminación de un usuario en el sistema, al momento de crear exitosamente un nuevo usuario, la aplicación móvil enviará vía correo electrónico el código QR que se encuentra asociado al mismo, facilitando la identificación en préstamos posteriores.

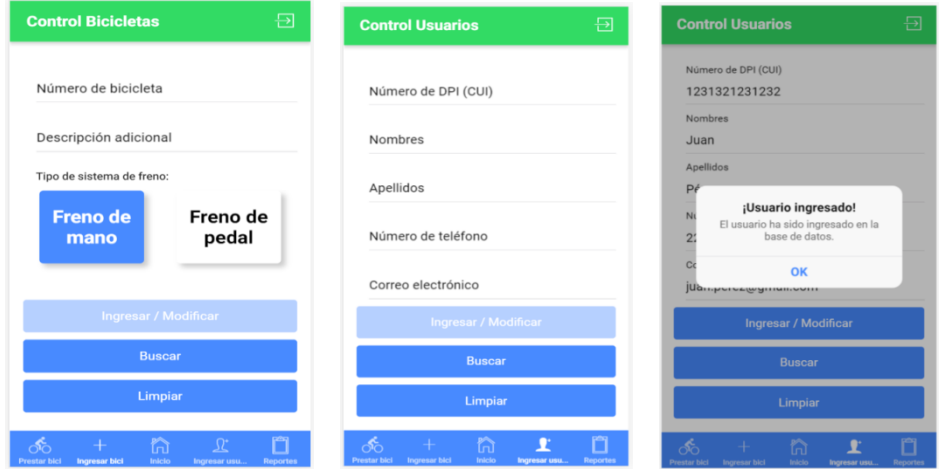

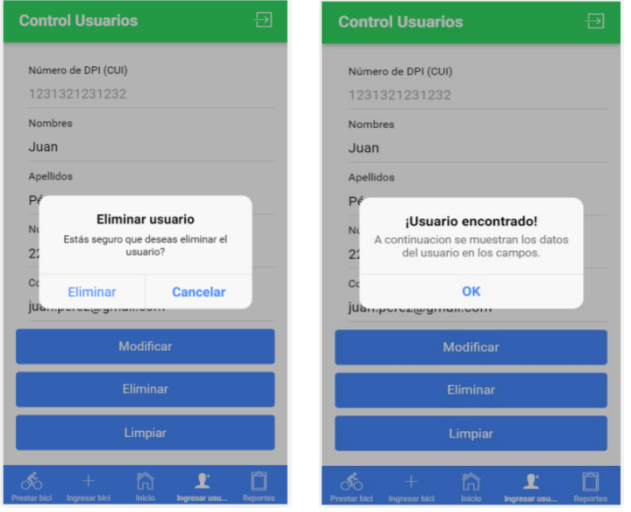

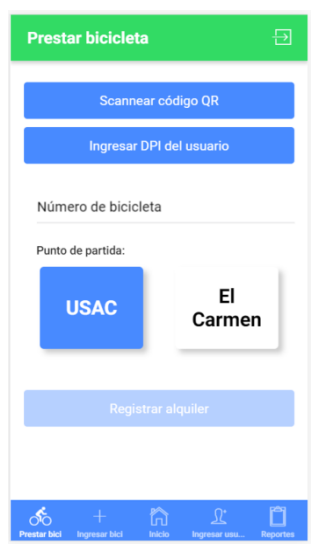

El módulo de control de bicicletas ofrece las distintas funcionalidades como crear, obtener, modificar o eliminar una bicicleta en el sistema. Se debe brindar el número de bicicleta, descripción y tipo de freno para poder registrarla en el sistema con éxito.

El módulo de préstamo de bicicleta asocia una bicicleta con el usuario que está solicitando el préstamo, para identificar el usuario es posible mediante el *scan* del código QR que se ha generado desde la aplicación, o bien ingresando manualmente el número de DPI de la persona, también se debe especificar el número de bicicleta que se está dando en préstamo, así como indicar el punto de partida.

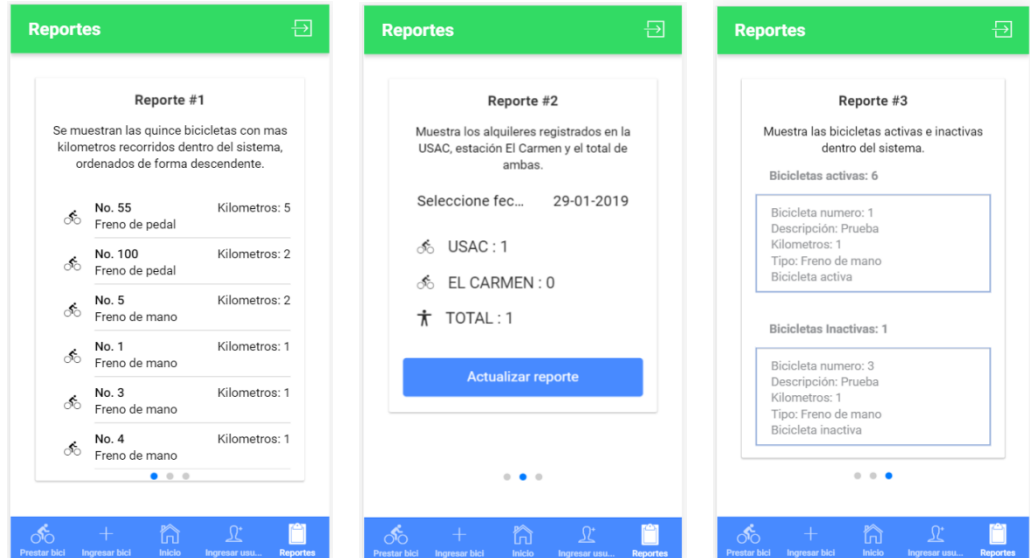

Por último, se encuentra el módulo de reportes, el cual proporciona información importante acerca del sistema, como las bicicletas con mayor recorrido, el total de alquileres realizados por cada estación, el reporte de las bicicletas que se encuentra activas y las que se encuentran inactivas.

Fuente: elaboración propia.